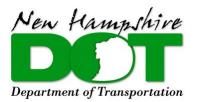

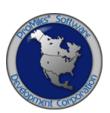

# NHDOT OVERSIZE OVERWEIGHT (OSOW) PERMITTING SYSTEM

# NHDOT PERMITS CARRIER TRAINING PACKET

Version: 0.1 Date: 01/02/2019

# **Table of Contents**

| Carrier User Training                                         | 1  |
|---------------------------------------------------------------|----|
| Welcome to NHDOT Permits - Introduction to Carrier Dashboard  | 1  |
| Requesting an Account                                         | 2  |
| Carrier Data                                                  | 7  |
| Engineering Review                                            | 9  |
| Escrow                                                        | 13 |
| Submitting an Escrow Deposit                                  |    |
| Generating a Carrier Escrow Report                            |    |
| Vehicle Import                                                | 15 |
| Shopping Cart                                                 | 17 |
| Request Live Chat as a Carrier                                | 19 |
| Request Support Call Back as Carrier                          | 21 |
| Creating a Carrier Account as a Permit Service                |    |
| Permit Search                                                 |    |
| View Permit Action (Permit Details)                           |    |
| Copy Permit Action                                            |    |
| Resume Permit Action                                          |    |
| Request an Amend                                              | 40 |
| Submitting an Application that Requires an Engineering Review |    |
| Creating a Route Survey as a Carrier                          | 45 |
| Submitting a Completed Route Survey as a Carrier              |    |
|                                                               |    |

i

#### **CARRIER USER TRAINING**

#### Welcome to NHDOT Permits - Introduction to Carrier Dashboard

The **Company Dashboard**, also the Home Page, is designed to allow Company Users to quickly access different tools and functions of the system.

|  | The links available on the <b>Carrier Dashboard</b> are dependent on the Login Roles and Permissions assigned to the user. |                    |                                               |                     |                                  |        |                         |          |  |  |  |  |  |  |
|--|----------------------------------------------------------------------------------------------------|--------------------|-----------------------------------------------|---------------------|----------------------------------|--------|-------------------------|----------|--|--|--|--|--|--|
|  | an official NEW HAMPSH                                                                                                    |                    |                                               |                     |                                  |        |                         |          |  |  |  |  |  |  |
|  | New Hampshire<br>Department of Transportation                                                                              |                    |                                               |                     |                                  | FAQ    | Need Help?              | Logout   |  |  |  |  |  |  |
|  | <ul> <li>Annual Permit Routing</li> <li>Bid Route</li> </ul>                                                               | Carrier Dashb      | oard                                          |                     |                                  |        | 🃜 (22) Permit           | s 🕶      |  |  |  |  |  |  |
|  | <ul> <li>Carrier Data</li> <li>Engineering Reviews</li> </ul>                                                              |                    |                                               |                     |                                  |        | Messages                | 7        |  |  |  |  |  |  |
|  | Escrow                                                                                                    | Permits issued a   | and permits requiring further p               | rocessing.          |                                  |        | • 11/1/201              |          |  |  |  |  |  |  |
|  | Reports                                                                                                    | 陷 New Permit       | Show: All 🔻                                   | Refresh 🛞 Sear      | ch Permits 🛛 🗿                   |        | Welcome t               |          |  |  |  |  |  |  |
|  | <ul> <li>Route Surveys</li> <li>Saved Trips</li> </ul>                                                                     | Permit No/ID       | Τνρο                                          | Submitted           | Status                           | Action | the New<br>Hampshire    |          |  |  |  |  |  |  |
|  | Shopping Cart (22) Permits                                                                                                 | 1015246            | Annual - Statewide                            | Submitted           | PO Pending payment               | Select | Oversize                | •        |  |  |  |  |  |  |
|  | Vehicle Import                                                                                                    | 1015243            | Single Trip - One-Way                         |                     | Unfinished                       | Select | Overweigh<br>(OSOW)     | L        |  |  |  |  |  |  |
|  |                                                                                                    | 1015242            | Single Trip - One-Way                         |                     | PO Pending payment               | Select | Permitting<br>System!!! |          |  |  |  |  |  |  |
|  |                                                                                                    | 1015241            | Single Trip - One-Way                         |                     | PO Pending payment               | Select | Systemin                |          |  |  |  |  |  |  |
|  | Chat is Offline                                                                                                    | 1015240            | Single Trip - One-Way                         |                     | PO Pending payment               | Select | Statistics              | 7        |  |  |  |  |  |  |
|  | Request Call Back                                                                                                    | 1015239            | Annual - Statewide                            |                     | PO Pending payment               | Select | 😒 Refresh               |          |  |  |  |  |  |  |
|  | Permit Rules                                                                                                    | 1015237            | Annual - Statewide                            |                     | PO Pending payment               | Select | Permits Issued          | 0        |  |  |  |  |  |  |
|  | Femil Rules                                                                                                    | 1015234            | Annual - Statewide                            |                     | PO Pending payment               | Select | Today:                  |          |  |  |  |  |  |  |
|  |                                                                                                    | 1015233            | Single Trip - One-Way                         |                     | Unfinished                       | Select | Permits Self-           | 0        |  |  |  |  |  |  |
|  |                                                                                                    | 018000774          | Annual - Statewide                            | 12/26/2018 09:55 AM | Issued                           | Select | Issued Today:           | A71414   |  |  |  |  |  |  |
|  |                                                                                                    | 018000772          | Annual - Limited Radius                       | 12/26/2018 08:53 AM | Issued                           | Select | Escrow<br>Balance:      | \$7141.1 |  |  |  |  |  |  |
|  |                                                                                                    | 1015227<br>1015226 | Annual - Limited Radius<br>Annual - Statewide |                     | PO Pending payment<br>Unfinished | Select |                         |          |  |  |  |  |  |  |
|  |                                                                                                    | 1015225            | Annual - Statewide                            | 12/26/2018 08:43 AM | Pending                          | Select |                         |          |  |  |  |  |  |  |
|  |                                                                                                    | 018000771          | Annual - Statewide                            | 12/26/2018 08:42 AM | Issued                           | Select |                         |          |  |  |  |  |  |  |
|  |                                                                                                    | 1015223            | Single Trip - Supermove - One-Way             |                     | Unfinished                       | Select |                         |          |  |  |  |  |  |  |
|  |                                                                                                    | 1015222            | Single Trip - One-Way                         | 12/26/2018 09:31 AM | Pending                          | Select |                         |          |  |  |  |  |  |  |
|  |                                                                                                    | 018000770          | Annual - Statewide                            | 12/26/2018 08:38 AM | Issued                           | Select |                         |          |  |  |  |  |  |  |
|  |                                                                                                    | 1015220            | Single Trip - Roundtrip                       | 12/26/2018 09:07 AM | Pending                          | Select |                         |          |  |  |  |  |  |  |
|  |                                                                                                    | 018000769          | Annual - Statewide                            | 12/26/2018 08:27 AM | Issued                           | Select |                         |          |  |  |  |  |  |  |
|  |                                                                                                    | 1015218            | Annual - Statewide                            |                     | Unfinished                       | Select |                         |          |  |  |  |  |  |  |
|  |                                                                                                    | 018000768          | Single Trip - One-Way                         | 12/26/2018 08:03 AM | Issued                           | Select |                         |          |  |  |  |  |  |  |

# **Requesting an Account**

This Training Packet details steps for a Carrier to request a carrier account.

| Step | Description |                                                                                                    |  |
|------|-------------|----------------------------------------------------------------------------------------------------|--|
| 1.   |             | Permits Login Page directly at <u>www.nhdotpermits.c</u><br>vill require pop-ups. Users should disable the browse                                                                                                    |  |
| 2.   |             | count link on the Login Page.   arried and arried and arried arried and arried arried and arried arried and arried arried and arried arried arried and arried arried ar |  |
|      |             | OVERSIZE/OVERWEIGHT PERMITTED LOADS - "Checklist Required"                                                                                                    |  |

| Step | Description                                                                                                    |
|------|----------------------------------------------------------------------------------------------------|
| 3.   | The <i>Create New Account</i> screen will be displayed.                                                                                                    |
|      | Create New Account                                                                                                    |
|      | Do you have a valid USDOT Number? Select                                                                                                    |
|      | Cancel                                                                                                    |
|      | • Select the appropriate answer from the dropdown list.                                                                                                    |
|      | a. I have a USDOT number – Carriers with a valid USDOT number can establish an account in<br>NHDOT Permits without State intervention. The system interfaces with SAFER for USDOT number<br>validation and populates carrier information associated with the USDOT number.                                                                                                    |
|      | b. I am a permit service and will not be issuing permits in my carrier name – Permit Service Users can request an account. This account request will be verified by a State User. A Permit Service account allows the user to order permits on behalf of other carriers. The carriers the Permit Service is ordering a permit for must also have a valid account in NHDOT Permits. |
|      | c. I do not have a USDOT number and have a New Hampshire plated vehicle – Carriers without a<br>USDOT but are registered in NH can establish an account by providing company and vehicle<br>information. This account can be created without State intervention. The system interfaces with<br>MAAP for registration validation.                                                   |
|      | d. I do not have a USDOT number and do not have a New Hampshire plated vehicle – Carriers<br>without a USDOT number and do not have a NH registration can request an account by uploading<br>a copy of a valid registration to the system and providing company information. This account<br>must be approved by a State User.                                                     |
|      | <ul> <li>Government Agency – Carriers can request an account as a Governmental Agency by providing<br/>company information and proof of governmental agency status. This account must be approved<br/>by a State User.</li> </ul>                                                                                                    |
|      | For this example, we will select I do not have a USDOT number and do not have a New Hampshire plated vehicle from the dropdown list.                                                                                                    |
| 4.   | The <i>Create New Account</i> screen will expand to include a new field to upload vehicle registration.                                                                                                    |
|      | Create New Account                                                                                                    |
|      | Do you have a valid USDOT Number? I do not have a USDOT number and do not have a New Hampshire plated vehicle. V<br>To create your account with NHDOT Permits, you will be required to upload a copy of your vehicle registration for proper verification.                                                                                                    |
|      | Cancel Browse Upload Registration                                                                                                    |
|      | To add a document, it must already be saved to the computer.                                                                                                    |

| Step | Description                                                                                                    |                                                                                                    |  |  |  |  |  |  |  |  |
|------|----------------------------------------------------------------------------------------------------|----------------------------------------------------------------------------------------------------|--|--|--|--|--|--|--|--|
| 5.   | • Click the <b>Browse</b> button to locate the file on the computer that contains the vehicle registered and the second second | k the <b>Browse</b> button to locate the file on the computer that contains the vehicle registration. |  |  |  |  |  |  |  |  |
|      | • Double click the file to be imported.                                                                                                    |                                                                                                    |  |  |  |  |  |  |  |  |
|      | The file name will be listed on the <b>Create New Account</b> screen.                                                                                                    |                                                                                                    |  |  |  |  |  |  |  |  |
|      | -                                                                                                    |                                                                                                    |  |  |  |  |  |  |  |  |
|      | Click the Upload Registration button.                                                                                                    |                                                                                                    |  |  |  |  |  |  |  |  |
|      | Create New Account                                                                                                    |                                                                                                    |  |  |  |  |  |  |  |  |
|      |                                                                                                    |                                                                                                    |  |  |  |  |  |  |  |  |
|      | Do you have a valid USDOT Number? I do not have a USDOT number and do not have a New Hampshire plated vehicle.                                                                                                    |                                                                                                    |  |  |  |  |  |  |  |  |
|      | vehicle registration for proper verification.                                                                                                    |                                                                                                    |  |  |  |  |  |  |  |  |
|      | Cancel C:\Users\tammy\Docume Browse Upload Registration                                                                                                    |                                                                                                    |  |  |  |  |  |  |  |  |
|      |                                                                                                    |                                                                                                    |  |  |  |  |  |  |  |  |
| 6.   | The <i>Create New Account</i> screen will be displayed, with a <b>Registration Uploaded successfully</b>                                                                                                    | <b>y</b> message.                                                                                     |  |  |  |  |  |  |  |  |
|      | Click the <b>Request Account</b> button.                                                                                                    |                                                                                                    |  |  |  |  |  |  |  |  |
|      | Create New Account                                                                                                    |                                                                                                    |  |  |  |  |  |  |  |  |
|      |                                                                                                    |                                                                                                    |  |  |  |  |  |  |  |  |
|      | Do you have a valid USDOT Number? I do not have a USDOT number and do not have a New Hampshire plated vehicle.                                                                                                    |                                                                                                    |  |  |  |  |  |  |  |  |
|      | To create your account with NHDOT Permits, you will be required to upload a copy of your<br>vehicle registration for proper verification.                                                                                                    |                                                                                                    |  |  |  |  |  |  |  |  |
|      | Registration Uploaded successfully.                                                                                                    |                                                                                                    |  |  |  |  |  |  |  |  |
|      | Cancel Request Account                                                                                                    |                                                                                                    |  |  |  |  |  |  |  |  |
|      |                                                                                                    |                                                                                                    |  |  |  |  |  |  |  |  |
| 7.   | The <b>Request New Account – Account Information</b> screen will be displayed.                                                                                                    |                                                                                                    |  |  |  |  |  |  |  |  |
|      | Request New Account - Account Information                                                                                                    |                                                                                                    |  |  |  |  |  |  |  |  |
|      | To request a new account, fill out the form below and click the Submit button.                                                                                                    |                                                                                                    |  |  |  |  |  |  |  |  |
|      | An asterisk (*) indicates required fields.                                                                                                    |                                                                                                    |  |  |  |  |  |  |  |  |
|      | Name and Contact Physical Address                                                                                                    |                                                                                                    |  |  |  |  |  |  |  |  |
|      | Carrier DBA: City*:                                                                                                    |                                                                                                    |  |  |  |  |  |  |  |  |
|      | Carrier DBA: City*:<br>Phone*: () Ext State*: Select                                                                                                    |                                                                                                    |  |  |  |  |  |  |  |  |
|      | Fax:         Ext.         Zip Code*:                                                                                                    |                                                                                                    |  |  |  |  |  |  |  |  |
|      | Email*: Mailing Address Same as physical                                                                                                    |                                                                                                    |  |  |  |  |  |  |  |  |
|      | Permit Delivery Method*: Select ✓ Address 1*:                                                                                                    |                                                                                                    |  |  |  |  |  |  |  |  |
|      | Login Information Address 2:                                                                                                    |                                                                                                    |  |  |  |  |  |  |  |  |
|      | Last Name*: State*: Select V                                                                                                    |                                                                                                    |  |  |  |  |  |  |  |  |
|      | Username*: Zip Code*:                                                                                                    |                                                                                                    |  |  |  |  |  |  |  |  |
|      | Password*:                                                                                                    |                                                                                                    |  |  |  |  |  |  |  |  |
|      | Retype Password*: Password Requirements Passwords are case sensitive                                                                                                    |                                                                                                    |  |  |  |  |  |  |  |  |
|      | Submit                                                                                                    |                                                                                                    |  |  |  |  |  |  |  |  |
|      |                                                                                                    |                                                                                                    |  |  |  |  |  |  |  |  |

| tep | Description                                                                                                    |  |  |  |  |  |  |  |
|-----|----------------------------------------------------------------------------------------------------|--|--|--|--|--|--|--|
| 3.  | <ul> <li>Complete all known information and all required fields, including the Username and Password. The<br/>Login Information will allow the user to log in to NHDOT Permits.</li> </ul>                                                                                                    |  |  |  |  |  |  |  |
|     | <ul> <li>Select the Primary Delivery Method. The Primary Delivery Method is how permits will be delivered<br/>when ordered. This will be the default delivery method. During the Order Permits process, the delivery<br/>method can be changed for any permit.</li> </ul>                     |  |  |  |  |  |  |  |
|     | Permit Delivery Method*:       Select.         Fax       Fax         Login Information       Email         First Name*:       Enail                                                                                                    |  |  |  |  |  |  |  |
|     | Note: Web means that issued permits will be accessed from the <b>Carrier Dashboard</b> once logged in to NHDOT Permits. Regardless of the delivery method, all issued permits can be accessed from the <b>Permits Panel</b> on the <b>Carrier Dashboard</b> .                                 |  |  |  |  |  |  |  |
|     | • Click the <b>Same as physical</b> link next to the <b>Mailing Address</b> heading to pre-populate the fields if the Carrier's Mailing Address is the same as the Physical Address.                                                                                                    |  |  |  |  |  |  |  |
|     | Click the Submit button once all information has been entered.      Request New Account - Account Information                                                                                                    |  |  |  |  |  |  |  |
|     | To request a new account, fill out the form below and click the Submit button. An asterisk (*) indicates required fields. Name and Contact Physical Address                                                                                                    |  |  |  |  |  |  |  |
|     | Carrier Name*:       Truckway Trucking, Inc.       Address*:       8800 Old Hill Rd.         Carrier DBA:       City*:       Manchester         Phone*:       (ji03);       ji55]-       5555         Ext.       State*:       New Hampshire         Fax:       (ji03);       ji44       Ext. |  |  |  |  |  |  |  |
|     | Email*:     tom@truckway.com       Permit Delivery Method*:     Web       Mailing Address Same as physical       Address 1*:     8800 Old Hill Rd.       Login Information     Address 2:       First Name*:     Tom                                                                          |  |  |  |  |  |  |  |
|     | Last Name*:     Smith     State*:     New Hampshire       Username*:     tomsmith     zip Code*:     03101                                                                                                    |  |  |  |  |  |  |  |
|     | Retype Password*:       Submit         Password Requirements       Passwords are case sensitive         Note: The information entered will be validated to ensure all of the proper fields have been completed and                                                                            |  |  |  |  |  |  |  |
|     | to verify that the account does not already exist. If the account does exist, the system will alert the user<br>that this account request is a duplicate. If this account is a duplicate, contact the New Hampshire Permit<br>Office for log in credentials.                                  |  |  |  |  |  |  |  |
|     | <b>Note:</b> If the password entered does not meet the minimum password requirements, the following message will be received after clicking the <b>Submit</b> button. Passwords must be at least 8 characters in length, have at                                                              |  |  |  |  |  |  |  |
|     | least 1 lower-case letter, have at least 1 upper-case letter, and include at least 1 number.                                                                                                    |  |  |  |  |  |  |  |
|     | Must be at least 8 characters in length.<br>Must have at least 1 lower-case letter.<br>Must have at least 1 upper-case letter.<br>Must have at least 1 number.                                                                                                    |  |  |  |  |  |  |  |
|     | OK                                                                                                    |  |  |  |  |  |  |  |

| Step | Description                                                                                                    |
|------|----------------------------------------------------------------------------------------------------|
| 9.   | The <b>Request New Account</b> screen will be displayed.                                                                                                    |
|      | Request New Account                                                                                                    |
|      | Custom message goes here. This message will indicate that the registration document, account details and user details have been submitted, and that the NHDOT Permit Office will contact you by email when your registration has been approved. |
|      | Exit                                                                                                    |
|      | • Click the <b>Exit</b> button to return to the <i>Login Page</i> .                                                                                                    |
|      | NHDOT Users will be notified of the carrier's request for a new account. The account request will require approval before the carrier can access their account.                                                                                 |
|      | Note: The carrier will be notified once NHDOT has reached a decision on their account request.                                                                                                    |

#### **Carrier Data**

This Training Packet details the steps needed for a Carrier User to edit and maintain Carrier Data.

| Step | Description                                                                                                    |
|------|----------------------------------------------------------------------------------------------------|
| 1.   | <ul> <li>Click the Carrier Data link in the Administrative Panel on the Carrier Dashboard.</li> <li>Annual Permit Routing</li> <li>Bid Route</li> <li>Carrier Data</li> <li>Engineering</li> <li>eviews</li> <li>Escrow</li> </ul> |
| 2.   | The NHDOT Permits Carrier Management Portal screen will be displayed.          NHDOT Permits Carrier Management Portal         An asterisk (*) indicates required fields.                                                          |
|      | Carrier Information                                                                                                    |
|      | Carrier* ProMiles Test 1                                                                                                    |
|      | DBA* ProMiles Test 1                                                                                                    |
|      | Phone* ((409)) 555 - 1212 Ext.                                                                                                    |
|      | Fax ((409)) 555 - 1212 Ext.                                                                                                    |
|      | Email* cchurch@promiles.com                                                                                                    |
|      | USDOT Number 200000                                                                                                    |
|      | Delivery Method: Email                                                                                                    |
|      | Escrow contract on file? Yes Escrow Balance: \$10649.18                                                                                                    |
|      | No registration uploaded                                                                                                    |
|      | Sync with USDOT Data Update Close                                                                                                    |
|      | Carrier Assets                                                                                                    |
|      | ☑ Contacts         Jack Brooks         ✓         Edit         New                                                                                                    |
|      | Addresses Physical V Edit                                                                                                    |
|      |                                                                                                    |
|      | ☐ Users     Korri Ayers     ✓ Edit     New                                                                                                    |
|      | Vehicles                                                                                                    |
|      | <b>Note:</b> If a copy of the carrier's registration was uploaded during the account creation process, the document will be available to view from this screen.                                                                    |

| Step | Description                                                                                                    |
|------|----------------------------------------------------------------------------------------------------|
| 3.   | • Edit the applicable fields. This includes adding, editing, and deleting terminal locations, users, and vehicles.                                                                                                    |
|      | <b>Note:</b> The <b><i>NHDOT Permits Carrier Management Portal</i></b> screen contains all of the carrier information. If the information is acquired from the USDOT Data, it cannot be changed. It must be updated with the FMCSA and synched with NHDOT Permits by clicking the <b>Sync with USDOT Data</b> button. |
|      | Click the <b>Update</b> button.                                                                                                    |
|      | Update                                                                                                    |
| 4.   | A confirmation message will be displayed.                                                                                                    |
|      | Message from webpage                                                                                                    |
|      | Carrier data has been updated.                                                                                                    |
|      | ОК                                                                                                    |
|      | • Click the <b>OK</b> button to confirm the update.                                                                                                    |
| 5.   | Click the <b>Dashboard</b> tab to return to the <b>Carrier Dashboard</b> .                                                                                                    |

# **Engineering Review**

This Training Packet details the steps needed for a Carrier User to use the Engineering Review functionality.

| Step | Description                                     |                                                                |                             |                    |                                                                                                    |
|------|-------------------------------------------------|----------------------------------------------------------------|-----------------------------|--------------------|----------------------------------------------------------------------------------------------------|
| 1.   | Click the                                       | e Engineering Rev                                              | <b>/iews</b> li             | nk in tł           | ne Administrative Panel on the Carrier Dashboard.                                                                                                    |
|      | <ul> <li>Bic</li> <li>Ca</li> <li>En</li> </ul> | nual Permit Routi<br>I Route<br>rrier Data<br>gineering eviews |                             |                    |                                                                                                    |
| 2.   | The <i>Enginee</i>                              |                                                                |                             |                    |                                                                                                    |
|      | new permit's dimer<br>You may also assig        | nsions and route will be pop                                   | ulated to ma<br>o change th | atch those         | mpany, and create new permits using them. When creating a permit using an engineering review, the<br>of the engineering review and cannot be edited.<br>lick on the name, modify it, and then click 'Update'. |
|      | Valid Date                                      | is 🗸                                                           |                             |                    | 1                                                                                                    |
|      | Permit #                                        | is 🗸                                                           |                             |                    |                                                                                                    |
|      | Application ID                                  | is 🗸                                                           |                             |                    |                                                                                                    |
|      | Height                                          | is 🗸                                                           | Ft.                         | In.                |                                                                                                    |
|      | Length                                          | is 🗸                                                           | Ft.                         | In.                |                                                                                                    |
|      | Width                                           | is 🗸                                                           | Ft.                         | In.                |                                                                                                    |
|      |                                                 | L                                                              |                             |                    | Search Reset Form                                                                                                    |
|      | a previously<br>Note: Engine                    | approved Engine                                                | ering Ro<br>e availa        | eview.<br>Ible foi | r use for a configurable number of days. Currently Engineering                                                                                                    |

| ep | Des         | cription                                                                                                    |                                                                                                    |                                                                                                    |                                                                                                    |                                                              |                                                                       |                                          |                                                     |                                 |                    |           |            |              |           |                            |
|----|-------------|----------------------------------------------------------------------------------------------------|----------------------------------------------------------------------------------------------------|----------------------------------------------------------------------------------------------------|----------------------------------------------------------------------------------------------------|--------------------------------------------------------------|-----------------------------------------------------------------------|------------------------------------------|-----------------------------------------------------|---------------------------------|--------------------|-----------|------------|--------------|-----------|----------------------------|
|    | <u>To S</u> | earch Engi                                                                                                    | neering Revie                                                                                                    | <u>ews</u>                                                                                                    |                                                                                                    |                                                              |                                                                       |                                          |                                                     |                                 |                    |           |            |              |           |                            |
|    | Engi        | ineering Rev                                                                                                    | views can be                                                                                                    | searched                                                                                                    | 1 using                                                                                                    | one c                                                        | or mor                                                                | e crit                                   | teria.                                              |                                 |                    |           |            |              |           |                            |
|    | Ele         | ement                                                                                                    |                                                                                                    | Function                                                                                                    |                                                                                                    |                                                              |                                                                       |                                          |                                                     |                                 |                    |           |            |              |           |                            |
|    | Va          | lid Data                                                                                                    | The or                                                                                                    | The on-after-before-between date the Engineering Review was approved                                                                                                    |                                                                                                    |                                                              |                                                                       |                                          |                                                     |                                 |                    |           | /ed        |              |           |                            |
|    | Pe          | rmit #                                                                                                    |                                                                                                    | -greate<br>the peri                                                                                                    |                                                                                                    |                                                              |                                                                       |                                          | en nu                                               | umbe                            | er assi            | igned     | to the     | permit       |           |                            |
|    | Ар          | plication ID                                                                                                    | The is-<br>applica                                                                                                    | -                                                                                                    | r thar                                                                                                    | n-less t                                                     | han-                                                                  | betwee                                   | en nu                                               | umbe                            | er assi            | igned     | to the     | permit       |           |                            |
|    | He          | eight                                                                                                    | The is-<br>and in                                                                                                    |                                                                                                    | r thar                                                                                                    | n-less t                                                     | han-                                                                  | betwee                                   | en he                                               | eight                           | of th              | e peri    | mitted     | load in f    | feet      |                            |
|    | Lei         | ngth                                                                                                    | The is-<br>and in                                                                                                    | -                                                                                                    | r thar                                                                                                    | n-less t                                                     | han-                                                                  | betwee                                   | en le                                               | ngth                            | of th              | e peri    | mitted     | load in f    | feet      |                            |
|    | Wi          | idth                                                                                                    |                                                                                                    | The is-<br>and in                                                                                                    |                                                                                                    | r thar                                                       | n-less t                                                              | han-                                     | betwee                                              | en w                            | idth d             | of the    | e pern     | nitted       | load in f | eet                        |
|    | •           | Enter the s<br>Click the <b>Se</b>                                                                                                    | earch parame<br>earch criteria<br>earch button.                                                                                                    | a in the co                                                                                                    | orrespo                                                                                                    | ondin                                                        | g field.                                                              |                                          |                                                     |                                 |                    |           |            |              |           |                            |
|    | •           | Enter the s<br>Click the <b>Se</b><br>A list of res                                                                                                    | earch criteria<br>earch button<br>sults will be d                                                                                                    | a in the co                                                                                                    | orrespo                                                                                                    | ondin                                                        | g field.                                                              |                                          |                                                     |                                 |                    |           | neerii     | ng Rev       | iew in th | ne lis                     |
|    | •           | Enter the s<br>Click the Se<br>A list of res<br>Engineering<br>Use this page to<br>new permits dim                                                                                                    | earch criteria<br>earch button.<br>sults will be d<br>g Reviews<br>search for approved engine                                                                                                    | a in the co<br>isplayed                                                                                                    | orrespo<br>providi                                                                                                    | ng ba                                                        | g field.                                                              | orma                                     | s using them.                                       | Out<br>When c                   | each               | Engi      |            |              |           | ne lis                     |
|    | •           | Enter the s<br>Click the Se<br>A list of res<br>Use this page to<br>new permit's dim<br>You may also ass                                                                                                    | earch criteria<br>earch button<br>sults will be d<br>g Reviews                                                                                                    | a in the co<br>isplayed                                                                                                    | orrespo<br>providi<br>s for your cor<br>match those o<br>the name, cli                                                                          | ng ba                                                        | g field.                                                              | orma                                     | s using them.                                       | Out<br>When c                   | each               | Engi      |            |              |           | ne lis                     |
|    | •           | Enter the s<br>Click the Se<br>A list of res<br>Use this page to<br>new permit's dim<br>You may also ass                                                                                                    | earch criteria<br>earch button.<br>sults will be d<br>g Reviews<br>search for approved enc<br>ensions and route will b<br>sign a name to your revi                                                                                                    | a in the co<br>isplayed                                                                                                    | orrespo<br>providi<br>s for your cor<br>match those<br>the name, di                                                                             | ng ba                                                        | g field.                                                              | orma                                     | s using them.                                       | Out<br>When c                   | each               | Engi      |            |              |           | ne lis                     |
|    | •           | Enter the s<br>Click the Se<br>A list of res<br><u>Engineering</u><br>Use this page to<br>new permit's dim<br>You may also ass<br><u>Engineering</u>                                                                                                    | earch criteria<br>earch button.<br>sults will be d<br>g Reviews<br>search for approved eng<br>nensions and route will b<br>sign a name to your revi<br>g Review Search I                                                                                                    | a in the co<br>isplayed<br>gineering reviews<br>re populated to n<br>iews. To change<br>Parameters                                                                                                    | orrespo<br>providi<br>s for your cor<br>match those<br>the name, di                                                                             | ng ba                                                        | g field.                                                              | orma                                     | s using them.                                       | Out<br>When c                   | each               | Engi      |            |              |           | ne lis                     |
|    | •           | Enter the s<br>Click the Se<br>A list of res<br>Engineering<br>Vou may also ass<br>Engineering<br>Valid Date                                                                                                    | earch criteria<br>earch button<br>sults will be d<br>g Reviews<br>search for approved eng<br>nensions and route will b<br>sign a name to your revi<br>g Review Search I<br>is on or after<br>is                                                                                                  | a in the co<br>isplayed<br>gineering reviews<br>be populated to n<br>iews. To change<br>Parameters<br>V [12/10/20                                                                                                    | orrespo<br>providi<br>s for your cor<br>match those<br>the name, di                                                                             | ng ba                                                        | g field.                                                              | orma                                     | s using them.                                       | Out<br>When c                   | each               | Engi      |            |              |           | ne lis                     |
|    | •           | Enter the s<br>Click the Se<br>A list of res<br>Engineering<br>Vou may also ass<br>Engineering<br>Valid Date<br>Permit #                                                                                                    | earch criteria<br>earch button.<br>sults will be d<br>g Reviews<br>search for approved eng<br>nensions and route will b<br>sign a name to your revi<br>g Review Search I<br>is on or after<br>is                                                                                                 | a in the co<br>isplayed<br>gineering reviews<br>re populated to n<br>iews. To change<br>Parameters<br>V 12/10/20<br>V                                                                                                    | orrespo<br>providi<br>s for your cor<br>match those<br>the name, di                                                                             | ng ba                                                        | g field.                                                              | orma                                     | s using them.                                       | Out<br>When c                   | each               | Engi      |            |              |           | ne lis                     |
|    | •           | Enter the s<br>Click the Se<br>A list of res<br>Use this page to<br>new permit's dim<br>You may also ass<br><b>Engineering</b><br>Valid Date<br>Permit #<br>Application ID                                                                                 | earch criteria<br>earch button.<br>sults will be d<br>g Reviews<br>search for approved eng<br>nensions and route will b<br>sign a name to your revi<br>g Review Search I<br>is on or after<br>is                                                                                                 | a in the co<br>isplayed<br>gineering reviews<br>pe populated to n<br>iews. To change<br>Parameters<br>V 12/10/20<br>V                                                                                                    | orrespo<br>providi<br>s for your cor<br>match those<br>the name, cli                                                                            | ng ba                                                        | g field.                                                              | orma                                     | s using them.                                       | Out<br>When c                   | each               | Engi      |            |              |           | ne lis                     |
|    | •           | Enter the s<br>Click the Se<br>A list of res<br>Use this page to<br>new permit's dim<br>You may also ass<br>Engineering<br>Valid Date<br>Permit #<br>Application ID<br>Height                                                                              | earch criteria<br>earch button.<br>sults will be d<br>g Reviews<br>search for approved eng<br>nensions and route will b<br>sign a name to your revi<br>g Review Search I<br>is on or after<br>is<br>is                                                                                           | a in the co<br>isplayed<br>gineering reviews<br>be populated to n<br>iews. To change<br>Parameters<br>12/10/20<br>12/10/20<br>T                                                                                                    | s for your cor<br>match those<br>the name, cli                                                                                                  | ng ba                                                        | g field.                                                              | orma                                     | s using them.                                       | Out<br>When c                   | each               | Engi      |            |              |           | ne lis                     |
|    | •           | Enter the s<br>Click the Se<br>A list of res<br>Engineering<br>Use this page to<br>new permit's dim<br>You may also ass<br>Engineering<br>Valid Date<br>Permit #<br>Application ID<br>Height<br>Length<br>Width                                            | earch criteria<br>earch button.<br>sults will be d<br>g Reviews<br>search for approved eng<br>nensions and route will b<br>sign a name to your revi<br>g Review Search I<br>is                                                                                                    | a in the co<br>isplayed<br>gineering reviews<br>peopulated to r<br>iews. To change<br>Parameters<br>12/10/20<br>2<br>2<br>12/10/20<br>2<br>2<br>2<br>12/10/20<br>2<br>2<br>12/10/20<br>2<br>2<br>2<br>12/10/20<br>2<br>2<br>2<br>2<br>2<br>2<br>2<br>2<br>2<br>2<br>2<br>2<br>2<br>2<br>2<br>2<br>2<br>2                                                                                                    | orrespo<br>providi<br>s for your cor<br>match those e<br>the name, cli                                                                          | ng ba                                                        | g field.                                                              | v permits<br>ew and c                    | s using them.                                       | Out<br>When c                   | each               | Engi      |            |              |           | ne lis                     |
|    | •           | Enter the s<br>Click the Se<br>A list of res<br>Dist of res<br>Use this page to<br>new permit's dim<br>You may also ass<br>Engineering<br>Valid Date<br>Permit #<br>Application ID<br>Height<br>Length<br>Width                                            | earch criteria<br>earch button.<br>sults will be d<br>g Reviews<br>search for approved eng<br>nensions and route will b<br>sign a name to your revi<br>g Review Search I<br>is                                                                                                    | a in the co<br>isplayed<br>gineering reviews<br>pe populated to n<br>iews. To change<br>Parameters<br>V 12/10/20<br>V 12/10/20<br>V Ft.<br>V Ft.<br>V Ft.                                                                                                    | orrespo<br>providi<br>s for your cor<br>the name, di<br>018                                                                                     | ng ba                                                        | g field.<br>asic info<br>d create new<br>neering review<br>name, modi | Drma                                     | s using them.<br>cannot be add<br>d then click 'Up  | Out<br>When c                   | each               | Engi      |            |              |           | ne lis                     |
|    | •           | Enter the s<br>Click the Se<br>A list of res<br>Engineering<br>Use this page to<br>new permit's dim<br>You may also ass<br>Engineering<br>Valid Date<br>Permit #<br>Application ID<br>Height<br>Length<br>Width<br>Records Found<br>Group Group<br>ID Name | earch criteria<br>earch button.<br>sults will be d<br>g Reviews<br>search for approved eng<br>nensions and route will b<br>sign a name to your revi<br>g Review Search I<br>is                                                                                                    | a in the co<br>isplayed<br>gineering reviews<br>to populated to re<br>we populated to re<br>Parameters<br>2 12/10/20<br>2 12/10/20<br>2 12/10/10<br>2 12/10/10 | orresponder<br>providi<br>s for your cor<br>match those of<br>the name, cli<br>018                                                              | ng ba                                                        | g field.<br>asic info<br>d create new<br>neering reven<br>name, modi  | Drma<br>w permits Us                     | s using them.<br>cannot be add<br>d then click 'Up  | OUT                             | each               | permit ut | sing an en | gineering re |           | New                        |
|    | •           | Enter the s<br>Click the Se<br>A list of res<br>Engineering<br>Valid Date<br>Permit #<br>Application ID<br>Height<br>Length<br>Width<br>Records Found<br>Group Group<br>ID Name<br>100 PSDC                                                                | earch criteria<br>earch button.<br>sults will be d<br>g Reviews<br>search for approved eng<br>nensions and route will be<br>sign a name to your revi<br>g Review Search I<br>is on or after<br>is<br>is<br>is<br>is<br>is<br>is<br>is<br>saf<br>Yalid Origin<br>11/20/2018 Church<br>Street/Arch | a in the co<br>isplayed<br>gineering reviews<br>to populated to re<br>we populated to re<br>Parameters<br>2 12/10/20<br>2 12/10/20<br>2 12/10/10<br>2 12/10/10 | orresponder<br>providion<br>s for your commatch those of<br>the name, cli<br>018<br>018<br>018<br>018<br>018<br>018<br>018<br>018<br>018<br>018 | mpany, an<br>of the engi<br>ck on the<br>search<br>gth Width | g field.<br>asic info<br>d create net<br>neering revi<br>name, modi   | Drma v permits vew and c fy it, and Form | s using them.<br>cannot be edit<br>d then click 'Up | OUT<br>When c<br>ed.<br>pdate'. | each<br>rreating a | permit ut | sing an en | gineering re |           | New<br>Pern<br>New<br>Pern |

| Step | Description                                                                                                    |
|------|----------------------------------------------------------------------------------------------------|
| 4.   | <ul> <li><u>To Rename an Engineering Review</u></li> <li>Once an Engineering Review Search has been performed, the <b>Records Found</b> will be displayed below the search parameters.</li> <li>Click the <b>Group Name</b> link for the Engineering Review to update.</li> </ul>                                                                                                    |
|      | Records Found: 36           Group Name         Valid         Origin         Destination         Height Length Width GVW         Permits Using Review           114         ProMiles         11/27/2018         1-95; NH/VT         1-95; NH/ME         13' 6''' 75' 0'''         11''         200240         1014321         1014322         1014338         New           114         ProMiles         11/27/2018         Lebanon         Portsmouth         10''         Permit           113         Review         11/26/2018         He3; NH/VT         1-93; NH/VT         13' 6'' 65' 0''         12' 0''         152000         1014288         New           For Me         -         State Line;         State Line;         12''         152000         1014288         New           An editable text box will be displayed.         An editable text box will be displayed.         Ittleton         Ittleton                                                                                                    |
|      | <ul> <li>ProMiles 11/27/2018 L48: NHVT 1-96: NHVT 105: NHVT 105: NHVT 10</li></ul> |
| 5.   | To View Details for Permits Associated to Engineering Reviews         Once an Engineering Review Search has been performed, the Records Found will be displayed below the search parameters.         • Click the Permit Number link in the Permits Using Review column.         Records Found: 36         Group Group Valid       Origin         Destination       Height Length Width GVW         Permits Using Review                                                                                                    |
|      | 114         ProMiles         11/27/2018         L89; NH/VT         L95; NH/ME         13' 0''         75' 0''         11'         200240         1014319 1014321 1014322 1014338         New           -         State Line;         State Line;         10''         10''         Permit         Permit           113         Review         11/26/2018         L89; NH/VT         L93; NH/VT         13' 6''         65' 0''         12' 0''         152000         1014329         New         Permit           113         Review         11/26/2018         L93; NH/VT         L93; NH/VT         13' 6''         65' 0''         12' 0''         152000         1014298         New           For Me         -         State Line;         State Line;         12''         10''         10'''         10'''         10'''           12/26/2018         Lebanon         Littleton         Littleton         Permit         Permit                                                                                                    |
|      | • Close the <i>Permit Details</i> screen to return to the <i>Engineering Reviews</i> screen.                                                                                                    |

| Step | Description                                                                                                    |
|------|----------------------------------------------------------------------------------------------------|
| 6.   | To Create a Permit Using an Engineering Review                                                                                                    |
|      | When a permit is created using an Engineering Review, the new permit's dimensions and route will be populated to match those of the Engineering Review and cannot be edited.                                                                                                    |
|      | Once an Engineering Review Search has been performed, the <b>Records Found</b> will be displayed below the search parameters.                                                                                                    |
|      | Click the <b>New Permit</b> link.                                                                                                    |
|      | Records Found: 36           Group Froug<br>ID         Valid         Origin         Destination         Height Length Width GVW         Permits Using Review           114         ProMiles         11/27/2018         I-96; NH/VT         I-96; NH/WE         13' 8''         75' 0''         11'         200240         10/4319         10/4322         10/4322         10/4322         10/4322         10/4322         10/4322         10/4322         10/4322         10/4322         10/4322         10/4322         10/4322         10/4322         10/4322         10/4322         10/4322         10/4322         10/4322         10/4322         10/4322         10/4322         10/4322         10/4322         10/4322         10/4322         10/4322         10/4322         10/4322         10/4322         10/4322         10/4322         10/4322         10/4322         10/4322         10/4322         10/4322         10/4322         10/4322         10/4322         10/4322         10/4322         10/4322         10/4322         10/4322         10/4322         10/4322         10/4322         10/4322         10/4322         10/4322         10/4322         10/4322         10/4322         10/4322         10/4322         10/4322         10/4322         10/4228         10/4224         10/4224 <t< th=""></t<> |
|      | The Order Permit: Carrier Contact Information and Permit Type screen will be displayed.                                                                                                    |
|      | Verify the Carrier contact information and make any necessary changes.                                                                                                    |
|      | Click the <b>Next</b> button.                                                                                                    |
|      | The Order Permit: Load and Vehicle Configuration screen will be displayed.                                                                                                    |
|      | Verify the <b>Permit Start Date</b> and make any necessary changes.                                                                                                    |
|      | • Proceed through the permit application by clicking the <b>Next</b> button until the <i>Enter a Route</i> screen is displayed.                                                                                                    |
|      | • Click the <b>Validate and Run</b> button. Although the route cannot be changed, it is necessary to validate the route to ensure current restrictions have been applied.                                                                                                    |
|      | The <i>Trip Results Pane</i> l will be displayed.                                                                                                    |
|      | Click the <b>Next</b> button.                                                                                                    |
|      | The <i>Permit Summary</i> screen will be displayed.                                                                                                    |
|      | <ul> <li>Review the permit summary for accuracy. If any changes are needed, click the Back button. Click the Save and Exit button to save the permit to process at a later time. Click the Delete Permit button to delete the permit.</li> </ul>                                                                                                    |
|      | • Select the Attest Statement if all information is correct and the terms are agreeable.                                                                                                    |
|      | • Click the <b>Submit</b> button.                                                                                                    |
|      | <ul> <li>The <i>Permit Submission Successful</i> screen will be displayed. If the permit was issued, a Permit Number will be displayed next to the Application ID. If the permit was submitted to NHDOT for review, a message will be displayed stating the permit has been enqueued for further processing.</li> <li>www.www.www.www.www.www.www.www.www.ww</li></ul>                                                                                                    |
| 7.   | • Click the <b>Return to the dashboard</b> link or <b>Dashboard</b> tab to return to the <b>Carrier Dashboard</b> .                                                                                                    |

#### Escrow

# Submitting an Escrow Deposit

This Training Packet details the steps needed for a Carrier User to fund an escrow account.

| Step | Des | cription                                                                                                    |
|------|-----|----------------------------------------------------------------------------------------------------|
| 1.   | •   | Click the Escrow link in the Administrative Panel on the Carrier Dashboard.  Annual Permit Routing Bid Route Carrier Data Engineering Reviews Escrow Reports Route Surveys Saved Trips Vehicle Import                                                                                                    |
| 2.   | •   | The <i>Escrow</i> screen will be displayed.<br>Click the Print Escrow Deposit Submittal Form link.<br>Escrow<br>Below is a list of recent Escrow transactions for your account.<br>Escrow Transaction Report<br>Report Date: 12/20/2018 11:58:39 AM<br>Current Balance: \$10640.68<br>Print Escrow Deposit Submittal Form |
|      |     | Generate Report The NHDOT OSOW Escrow Deposit Submittal Form will be displayed in a new window.                                                                                                    |
| 3.   | •   | Print the form and follow the instructions to mail an escrow deposit check.                                                                                                    |
| 4.   | •   | Close the <b>NHDOT OSOW Escrow Deposit Submittal Form</b> window.<br>The <b>Escrow</b> screen will be displayed.                                                                                                    |
| 5.   | •   | Click the <b>Dashboard</b> tab to return to the <b>Carrier Dashboard</b> .                                                                                                    |

#### **Generating a Carrier Escrow Report**

This Training Packet details the steps needed for a Carrier User to generate an Escrow Report.

| Step | Description                                                                                                    |
|------|----------------------------------------------------------------------------------------------------|
| 1.   | <ul> <li>Click the Escrow link in the Administrative Panel on the Carrier Dashboard.</li> <li>Annual Permit Routing <ul> <li>Bid Route</li> <li>Carrier Data</li> <li>Engineering Reviews</li> <li>Escrow</li> <li>Reports</li> </ul> </li> <li>Route Surveys <ul> <li>Saved Trips</li> <li>Vehicle Import</li> </ul> </li> <li>The Escrow screen will be displayed.</li> </ul>                                                                                                    |
| 2.   | <ul> <li>Click the Generate Report link.</li> <li>Escrow</li> <li>Below is a list of recent Escrow transactions for your account.</li> <li>Escrow Transaction Report</li> <li>Report Date: 12/20/2018 11:44:44 AM</li> <li>Current Balance: \$10640.68</li> <li>Print Escrow Deposit Submittal Form</li> <li>Generate Report</li> <li>The Report Parameters will be displayed.</li> </ul>                                                                                                    |
| 3.   | <ul> <li>Select a year from the Select Year dropdown list. Select a month from the Select Month dropdown list.</li> <li>Click the Generate Report button.</li> <li>Escrow         <ul> <li>Below is a list of recent Escrow transactions for your account.</li> <li>Escrow Transaction Report</li> <li>Report Date: 12/20/2018 11:44:44 AM</li> <li>Current Balance: \$10640.68</li> <li>Print Escrow Deposit Submittal Form</li> <li>Generate Report</li> <li>Select Year: 2018 v Select Month: January v Generate Report</li> </ul> </li> </ul> |
| 4.   | The <b>NHDOT Permits Statement Report</b> will be displayed.                                                                                                    |
| 5.   | Close the <i>NHDOT Permits Statement Report</i> .     The <i>Escrow</i> screen will be displayed.                                                                                                    |
| 6.   | • Click the <b>Dashboard</b> tab to return to the <b>Carrier Dashboard</b> .                                                                                                    |

# Vehicle Import

This Training Packet details the steps needed for a Carrier User to import vehicles using a spreadsheet.

| Step | Description                                                                                                    |
|------|----------------------------------------------------------------------------------------------------|
| 1.   | Click the Vehicle Import link in the Administrative Panel on the Carrier Dashboard.                                                                                                    |
|      | <ul> <li>Annual Permit Routing</li> <li>Bid Route</li> <li>Carrier Data</li> <li>Engineering Reviews</li> <li>Escrow</li> <li>Reports</li> <li>Route Surveys</li> <li>Saved Trips</li> </ul>                                                                                                    |
|      | Shopping Cart (13) Permits Vehicle Import                                                                                                    |
| 2.   | The <i>Import Vehicle Inventory</i> screen will be displayed.                                                                                                    |
|      | Click the <b>Choose File</b> button to locate the file on the computer that has the <b>Vehicle Inventory</b> listed. Double                                                                                                    |
|      | click the file to be imported.                                                                                                    |
|      | Click the <b>Upload File</b> button.                                                                                                    |
|      | Import Vehicle Inventory                                                                                                    |
|      | ProMiles Test 1         Select a .csv, .xls, or .xlsx file on your computer that has information about your fleet. The file must contain unit numbers, model year, vehicle make, VIN number.         Select File:       Choose File No file chosen         Upload File         Note: The file must contain the Unit Number, Unit Model Year, Vehicle Make, and VIN. |

| Step | Description                                                                                                    |
|------|----------------------------------------------------------------------------------------------------|
| 3.   | The <i>Import Vehicle Inventory Step 2</i> screen will be displayed.<br>Designate which column the data is located in each dropdown list, as well as the row the data starts on.                                                                                                    |
|      |                                                                                                    |
|      | Import Vehicle Inventory Step 2                                                                                                    |
|      | *The Unit Type is in column Column 1 v *The Type Code is in column Column 2 v                                                                                                    |
|      | *The Trailer Length is in column Column 3  The Axle Count is in column Column 4  The Axle Count is in column 4                                                                                                    |
|      | *The Registered Weight is in column Column 5                                                                                                    |
|      | *The Vehicle Make is in column Column 9  The VIN is in column Column 10                                                                                                    |
|      | *The License Plate Number is in column Column 11  The License Plate State is in column Column 12  The Terminal Name (optional) is in column Column 13                                                                                                    |
|      | *Data starts on row Row 1  Import Sheet                                                                                                    |
|      | Preview<br>Row/Col 1 2 3 4 5 6 7 8 9 10 11 12 13                                                                                                    |
|      | 1 Unit Type Type Code Trailer Length Axle Count Registered Weight G/WR Unit Number Year Make VIN Plate State Terminal                                                                                                    |
|      | 2 H TA 2 80000 80000 200 2017 KENWORTH 1NKDX4TX0HR155687 741852 NH<br>3 H TU 3 79500 79500 201 2011 PETERBILT 1XPHD49X7BD128650 1228353 IN                                                                                                    |
|      | 3         H         TU         3         79500         201         2011         PETERBILT         1XPHD49X78D128650         1228353         IN           4         H         TA         4         80000         2002         2005         DODGE         1XPHD49X78D128651         TL9652         TX                                                                                                    |
|      | 5 H TU 5 100000 100000 203 2001 Peterbilit 1XPHD43KLKD128650 KG5589 NH                                                                                                    |
|      | 6 H TA 2 80000 204 2016 LANDROVER 1XPHD49X7BD654863 NY1357 NH                                                                                                    |
|      | 7 H TU 3 79500 79500 205 2007 Peterbilt 1XPHD49X7BD654864 J4458FG NH                                                                                                    |
|      | 8 H TA 4 80000 206 2007 Peterbilt 1XPHD49X7BD789463 J4458FG NH                                                                                                    |
| 4.   | Click the Import Sheet button.<br>The Vehicle Import Results screen will be displayed indicating the number of vehicles successfully imported.<br>Vehicle Import Results<br>View the results of your vehicle import below.<br>Results<br>• Number of vehicles successfully imported: 16<br>• Number of failures: 0<br>Return to Dashboard<br>Note: If there are any errors in the data, the Vehicle Import Results screen will indicate the number of |
|      | failures. Users can click the View Load Failures button to open the Vehicle Import Exceptions Report.                                                                                                    |
| 5.   | Click the <b>Return to the Dashboard</b> link to return to the <b>Carrier Dashboard</b> .                                                                                                    |

#### **Shopping Cart**

This Training Packet details the steps needed for a Carrier User to access the Shopping Cart and pay for permits.

**Note:** Permits are removed from the Shopping Cart if not purchased by the end of the day on the permit start date. These permits will be given a status of No Payment and will need to be reordered before they can be issued.

| Step | Description                                                                                                    |
|------|----------------------------------------------------------------------------------------------------|
| 1.   | <ul> <li>Click the Shopping Cart link in the Administrative Panel on the Carrier Dashboard.</li> <li>Annual Permit Routing</li> <li>Bid Route</li> <li>Carrier Data</li> <li>Engineering Reviews</li> <li>Escrow</li> <li>Reports</li> <li>Route Surveys</li> <li>Saved Trips</li> <li>Shopping Cart (10) Permits</li> <li>Vehicle Import</li> </ul>                                                                                                    |
| 2.   | The Permits ready for payment and/or printing. screen will be displayed.  • Select the Pay checkbox next to each individual permit to pay for the selected permit in the Shopping Cart.  • Permits ready for payment and/or printing. • Permits ready for payment and/or printing. • Permits ready for payment and/or printing. • Permits ready for payment and/or printing. • Permits ready for payment and/or printing. • Permits ready for payment and/or printing. • Permits ready for payment and/or printing. • Select the Pay checkbox next to each individual permit to pay for the selected permit in the Shopping Cart.  Permits ready for payment and/or printing. • Select the Pay checkbox next to each individual permit to pay for the selected permit in the Shopping Cart.  Permits ready for payment and/or printing. • Select the View Permit individual permit to pay for the selected permit individual permit individual permit individual permit individual permit individual permits selected for payment will be displayed in the Order Total Panel.  Note: Click the View Permit button to view the Permit Details before completing payment to verify it is the permit intended for purchase. Click the Cancel Permit button to cancel this permit application and have it removed from the Shopping Cart. |
| 3.   | Click the Pay Now button.      Pay Now                                                                                                    |

| Step | Description                                                                                                    |
|------|----------------------------------------------------------------------------------------------------|
| 4.   | The <i>Pay for permits</i> screen will be displayed.                                                                                                    |
|      | Click the Pay for Verified Permits button.                                                                                                    |
|      | Pay for permits.                                                                                                    |
|      | The following permits have been previously authorized and are verified for payment: 1015078,1014737                                                                                                   |
|      | Pay For Verified Permits Cancel                                                                                                    |
| 5.   | The <b>Order Permits: Payment</b> screen will be displayed.                                                                                                    |
|      | Order Permits: Payment Permit ID: 1015078 and 1 other(s).                                                                                                    |
|      | An asterisk (*) indicates required fields.                                                                                                    |
|      | Payment Information The amount you owe and options for paying are presented below. Please select a payment option and click the Submit button.                                                        |
|      | Amount Owed: \$22.00 for 2 Permit(s)                                                                                                    |
|      | Select Payment Method: Select                                                                                                    |
|      | Submit Cancel                                                                                                    |
|      | <ul> <li>Select the payment method from the Select Payment Method dropdown list.</li> </ul>                                                                                                    |
|      | Click the <b>Submit</b> button.                                                                                                    |
|      | <ul> <li>Continue processing through the payment screens entering the required information.</li> </ul>                                                                                                |
| 6.   | The <i>Issued Permits</i> screen will be displayed.                                                                                                    |
|      | Issued Permits                                                                                                    |
|      | Issued Permits                                                                                                    |
|      | Descrit Fastiss complete                                                                                                    |
|      | Permit finalization complete.<br>The payment process is complete! The permit(s) generated for this order are listed<br>below. To view or check the status of your permit(s), return to the Dashboard. |
|      | Return to the dashboard                                                                                                    |
|      | Order another permit Permits Issued                                                                                                    |
|      | Permit ID Permit #                                                                                                    |
|      | 1014737 018000701                                                                                                    |
|      | 1015078 018000702                                                                                                    |
|      |                                                                                                    |
|      | The permit will be delivered via the delivery method selected during the Order Permits process.                                                                                                    |
|      | Note: The permit can also be accessed from the Permits Panel on the Carrier Dashboard.                                                                                                    |
| 7.   | • Click the <b>Return to the dashboard</b> link to return to the <b>Carrier Dashboard</b> .                                                                                                    |

#### **Request Live Chat as a Carrier**

This Training Packet details the steps needed for a Carrier User to request a Live Chat.

| Step | Description                                                                                                    |
|------|----------------------------------------------------------------------------------------------------|
| 1.   | <ul> <li>Click the Request Live Chat Session button in the Customer Support Panel on the Carrier Dashboard.</li> <li>Request Live Chat Session</li> <li>Request Call Back</li> <li>Permit Rules</li> </ul>                                                                        |
| 2.   | The <b>NHDOT Live Chat Support</b> screen will be displayed.                                                                                                    |
|      | • Enter the name to display in the message center during chat sessions in the <b>Name</b> field.                                                                                                    |
|      | Click the Log In to Chat button.                                                                                                    |
|      | NHDOT Live Chat Support                                                                                                    |
|      | Please tell us your name and press Log In to request your chat session. Name: Mary                                                                                                    |
|      | Log In to Chat                                                                                                    |
| 3.   | The <b>NHDOT Live Chat Support</b> screen will be displayed with a welcome message.                                                                                                    |
|      | NHDOT Live Chat Support         Welcome, Mary, to NHDOTPERMITS Live Chat Support. A support specialist will be with you shortly.                                                                                                    |
| 4.   | • Wait for the NHDOT User message stating an NHDOT Live Chat Support Specialist has joined.                                                                                                    |
|      | <b>Note:</b> If all of the NHDOT Live Chat Support Specialists are assisting other customers when the user signs in, the following message will be displayed on the <i>NHDOT Live Chat Support</i> screen.                                                                        |
|      | NHDOT Live Chat Support                                                                                                    |
|      | Welcome, Mary, to NHDOTPERMITS Live Chat Support. A support specialist will be with you shortly.<br>All support specialists are currently helping customers. Please wait and one will be with you shortly. If<br>you would like to request a Call Back instead please click here. |
|      | Send Text Send Copy of My Screen End Chat Session                                                                                                    |

| Step | Description                                                                                                    |
|------|----------------------------------------------------------------------------------------------------|
| 5.   | <ul> <li>Type a question in the empty text box.</li> <li>Click the Send Text button.</li> <li>NHDOT Live Chat Support         Welcome, Mary, to NHDOTPERMITS Live Chat Support. A support specialist will be with you shortly.         Pam: Hello, Mary. How may I help you?     </li> </ul>                                                                                                    |
|      | <ul> <li>I need help amending a permit.</li> <li>Send Text Send Copy of My Screen</li> <li>Continue back and forth correspondence with the NHDOT Live Chat Support Specialist until all questions have been answered.</li> <li>Note: To provide additional information, click the Send Copy of My Screen button to send a copy of the current NHDOT Permits screen to the NHDOT Live Chat Support Specialist.</li> </ul> |
| 6.   | • Click the <b>End Session</b> button to end the Chat Session and return to the <b>Carrier Dashboard</b> .                                                                                                    |

#### **Request Support Call Back as Carrier**

This Training Packet details the steps needed for a Carrier User to request a callback.

| Step | Description                                                                                                    |
|------|----------------------------------------------------------------------------------------------------|
| 1.   | Click the Request Support Call Back button in the Customer Support Panel on the Carrier Dashboard.     Chat is Offline     Request Call Back     Permit Rules                                                                                         |
| 2.   | The NHDOT Support Call Back Request screen will be displayed.          NHDOT Support Call Back Request         Please leave your name and contact information.         Name:         Phone:         Email:         Message:         Request Call Back |
| 3.   | <ul> <li>Complete all of the requested information including your Name, Phone number with the area code, and Email address.</li> <li>Type the question or request in the Message field.</li> </ul>                                                    |
| 4.   | <ul> <li>Click the Request Call Back button.</li> <li>The following message will be displayed.</li> <li>Thank you. A support specialist will contact you within 1 business day.</li> <li>This window will automatically close.</li> </ul>             |
| 5.   | The user will be returned to the Carrier Dashboard when the window automatically closes.                                                                                                    |

#### Creating a Carrier Account as a Permit Service

This Training Packet details steps for a Permit Service to create a carrier account.

| Step | Description                                                                                                    |
|------|----------------------------------------------------------------------------------------------------|
| 1.   | <ul> <li>Click the New Carrier link in the Administrative Panel on the Carrier Dashboard.</li> <li>Annual Permit Routing</li> <li>Bid Route</li> <li>Carrier Data</li> <li>Engineering Reviews</li> <li>Escrow</li> <li>New Carrier</li> <li>Reports</li> <li>Route Surveys</li> <li>Saved Trips</li> <li>Shopping Cart (0) Permits</li> <li>Vehicle Import</li> </ul>                                                                                                    |
| 2.   | The Create New Account screen will be displayed asking if the carrier has a valid USDOT Number.  Create New Account  Do you have a valid USDOT Number?  Select  I have a USDOT number. I am a permit service and will not be issuing permits in my carrier name. I do not have a USDOT number and have a New Hampshire plated vehicle. I do not have a USDOT number and do not have a New Hampshire plated vehicle. Government Agency                                                                                                    |
| 3.   | <ul> <li>Select the appropriate answer from the dropdown list.</li> <li>a. I have a USDOT number – Carriers with a valid USDOT number can establish an account in NHDOT Permits without State intervention. The system interfaces with SAFER for USDOT number validation and populates carrier information associated with the USDOT number.</li> <li>b. I am a permit service and will not be issuing permits in my carrier name – Permit Service Users can request an account. This account request will be verified by a State User. A Permit Service account allows the user to order permits on behalf of other carriers. The carriers the Permit Service is ordering a permit for must also have a valid account in NHDOT Permits.</li> <li>c. I do not have a USDOT number and have a New Hampshire plated vehicle – Carriers without a USDOT but are registered in NH can establish an account by providing company information. This account can be created without State intervention. The system interfaces with MAAP for registration validation.</li> <li>d. I do not have a USDOT number and do not have a New Hampshire plated vehicle – Carriers without a USDOT number and do not have a New Hampshire plated vehicle – Carriers without a USDOT number and do not have a New Hampshire plated vehicle – Carriers without a USDOT number and do not have a New Hampshire plated vehicle – Carriers without a USDOT number and do not have a New Hampshire plated vehicle – Carriers without a USDOT number and do not have a New Hampshire plated vehicle – Carriers without a USDOT number and do not have a New Hampshire plated vehicle – Carriers without a USDOT number and do not have a New Hampshire plated vehicle – Carriers without a USDOT number and do not have a New Hampshire plated vehicle – Carriers without a USDOT number and do not have a New Hampshire plated vehicle – Carriers without a USDOT number and do not have a New Hampshire plated vehicle – Carriers without a USDOT number and do not have a New Hampshire plated vehicle be account must be approved by a State User.&lt;</li></ul> |
|      | <b>Note:</b> Selections b., d., and e only request the accounts. An NHDOT User must approve the account request in order to fully establish the account in NHDOT Permits.                                                                                                    |

| Step | Description                                                                                                    |
|------|----------------------------------------------------------------------------------------------------|
| 4.   | For this example, we will select I have a USDOT number from the dropdown list.                                                                                                    |
|      | The <b>USDOT Number</b> field will be displayed.                                                                                                    |
|      | Create New Account                                                                                                    |
|      | Do you have a valid USDOT Number? I have a USDOT number.                                                                                                    |
|      | Please enter valid USDOT Number.                                                                                                    |
|      | USDOT Number:                                                                                                    |
|      | Cancel Clear Validate Numbers                                                                                                    |
|      | • Enter the <b>USDOT Number</b> in the <b>USDOT Number</b> field.                                                                                                    |
|      | Note: This number will be validated so it must be associated to the carrier and entered correctly.                                                                                                    |
|      | • Click the <b>Validate Numbers</b> button to create a carrier account, click the <b>Clear</b> button to return to the dropdown list, or click the <b>Cancel</b> button to return to the <b>Permit Service Dashboard</b> .                                                                                              |
|      | <b>Note:</b> If a carrier does not have a USDOT Number, they can create an account by selecting I will be issuing permits in my carrier name but do not have a USDOT Number from the dropdown list. If the carrier acquires a USDOT Number at a later date, they can contact the Permit Office to update their account. |
|      | If the USDOT Number matches, the <i>Create New Account</i> screen will be updated to reflect the carrier name and address.                                                                                                    |
|      | <ul> <li>If the return information is correct, click the <b>OK</b> button on the confirmation message and click the</li> </ul>                                                                                                    |
|      | Create Account button to continue.                                                                                                    |
|      | Create New Account                                                                                                    |
|      | Do you have a valid USDOT Number? I have a USDOT number.                                                                                                    |
|      | USDOT Number: 20000 Message from webpage                                                                                                    |
|      | Cancel Clear Create Account USDOT Number matched! If the correct carrier is displayed, click "Create Account".                                                                                                    |
|      | Carrier Name: ProMiles 1 Address: 1900 Texa Ave Bridge City, TX 77611 OK                                                                                                    |
|      |                                                                                                    |
|      | Note: If the USDOT Number does NOT match or cannot be found, click the <b>OK</b> button on the confirmation                                                                                                    |
|      | message. Click the <b>Clear</b> button to return to the dropdown list or click the <b>Cancel</b> button to return to the <b>Permit Service Dashboard</b> .                                                                                                    |
|      | Create New Account                                                                                                    |
|      | Message from webpage                                                                                                    |
|      | Do you have a valid USDOT Number? I have a US Please enter valid USDOT Number.                                                                                                    |
|      | USDOT Number: 20000000 🗶                                                                                                    |
|      | Cancel Clear Validate Numbers                                                                                                    |

| Step | Description                                                                                                    |                                                     |  |  |
|------|----------------------------------------------------------------------------------------------------|-----------------------------------------------------|--|--|
| 5.   | The <i>Create New Account - Account Information</i> screen will be displayed.                                                                                                    |                                                     |  |  |
|      | Create New Account - Account Information                                                                                                    |                                                     |  |  |
|      | To create a new account, fill out the form below and click the Submit but                                                                                                    | iton.                                               |  |  |
|      | An asterisk (*) indicates required fields.                                                                                                    |                                                     |  |  |
|      | Name and Contact Physical Address                                                                                                    |                                                     |  |  |
|      | Carrier Name*:                                                                                                    | Address*:                                           |  |  |
|      | Carrier DBA:                                                                                                    | City*:                                              |  |  |
|      | Phone*: () Ext                                                                                                    | State*: Select V                                    |  |  |
|      | Fax: () Ext                                                                                                    | Zip Code*:                                          |  |  |
|      | Email*:                                                                                                    | Mailing Address Same as physical                    |  |  |
|      | Permit Delivery Method*: Select V                                                                                                    | Address 1*:                                         |  |  |
|      | Login Information                                                                                                    | Address 2:                                          |  |  |
|      | □ Create Account Without Login                                                                                                    | City*:                                              |  |  |
|      | First Name*:                                                                                                    | State*: Select V                                    |  |  |
|      | Last Name*:                                                                                                    | Zip Code*:                                          |  |  |
|      | Username*:                                                                                                    |                                                     |  |  |
|      | Password*:                                                                                                    |                                                     |  |  |
|      | Retype Password*:                                                                                                    |                                                     |  |  |
|      | Password Requirements Passwords are case sensitive                                                                                                    |                                                     |  |  |
|      |                                                                                                    | Submit                                              |  |  |
|      | <b>Note:</b> Any available information from SAFER that corresponds t<br>Fields marked with an asterisk (*) must have a value entered. F<br>SAFER and cannot be changed within NHDOT Permits. This info<br>synched with NHDOT Permits. | ields that are grayed out were pulled from          |  |  |
| 6.   | Complete all known information and all required fields.                                                                                                    |                                                     |  |  |
|      | • If the carrier's mailing address is the same as the physical at to the <b>Mailing Address</b> heading to pre-populate the fields.                                                                                                   | ddress, click the <b>Same as physical</b> link next |  |  |
|      | • Click the <b>Submit</b> button once all information is completed.                                                                                                    |                                                     |  |  |
|      | The information entered will be validated to ensure all of the verify that the account does not already exist. If the account message stating this account application is a duplicate.                                                |                                                     |  |  |

| Step | Description                                                                                                    |  |  |
|------|----------------------------------------------------------------------------------------------------|--|--|
| 7.   | Once the new carrier has been created, Permit Service Users have the ability to add information to the <b>Carrier Assets</b> . This is not required, however will assist in the Order Permits process since information from the <b>Carrier Assets</b> will auto-populate as needed on the permit application. |  |  |
|      | After clicking the <b>Submit</b> button on the <b>Create New Account - Account Information</b> screen, the next screen displayed will be the <b>Create New Account - Terminals</b> screen.                                                                                                    |  |  |
|      | Create New Account - Terminals                                                                                                    |  |  |
|      | An asterisk (*) indicates required fields.                                                                                                    |  |  |
|      | Terminals                                                                                                    |  |  |
|      | Next Page                                                                                                    |  |  |
|      | This is the beginning of the Carrier Assets process. The following Carrier Assets can be created and edited during the Create New Carrier process.                                                                                                    |  |  |
|      | a. Terminals                                                                                                    |  |  |
|      | b. Users                                                                                                    |  |  |
|      | c. Vehicles                                                                                                    |  |  |

| Step | Description                                                                                                    |  |  |  |
|------|----------------------------------------------------------------------------------------------------|--|--|--|
| 8.   | Terminals                                                                                                    |  |  |  |
|      | Terminals are used if a carrier has multiple yard or terminal locations. The user must select a Terminal for separation of permits by Terminal locations. This information is helpful when reporting on permit activity and being able to tell which Terminal ordered which permits. |  |  |  |
|      | <b>Note:</b> If the user does not wish to enter Terminals at this time, click the <b>Next Page</b> button or the <b>Dashboard</b> tab to return to the <b>Permit Service Dashboard</b> .                                                                                             |  |  |  |
|      | Click the <b>New</b> button to create a new Terminal.                                                                                                    |  |  |  |
|      | • Complete the fields on the <i>Terminal Information</i> screen.                                                                                                    |  |  |  |
|      | Note: The Delivery field indicates the default delivery method for permits once they are approved.                                                                                                    |  |  |  |
|      | • Click the <b>Insert</b> button to save the Terminal, or click the <b>Cancel</b> button to exit without saving.                                                                                                    |  |  |  |
|      | Continue adding Terminals until you have entered all you would like to enter.                                                                                                    |  |  |  |
|      | Terminals                                                                                                    |  |  |  |
|      | Terminal Information                                                                                                    |  |  |  |
|      | Terminal Name* Email:                                                                                                    |  |  |  |
|      | Phone: () Ext                                                                                                    |  |  |  |
|      | Fax:     ()      Ext.       Delivery*     EMail V                                                                                                    |  |  |  |
|      | Insert Cancel                                                                                                    |  |  |  |
|      |                                                                                                    |  |  |  |
|      | Once a Terminal is saved, it will be displayed in the <b>Terminals</b> dropdown list. To make changes to the Terminal, click the <b>Edit</b> button.                                                                                                    |  |  |  |
|      |                                                                                                    |  |  |  |
|      | Terminals     WEST     Edit     New                                                                                                    |  |  |  |
|      | Next Page                                                                                                    |  |  |  |
|      | Click the <b>Next Page</b> button to enter Users.                                                                                                    |  |  |  |

| Step | Description                                                                                                    |  |  |  |
|------|----------------------------------------------------------------------------------------------------|--|--|--|
| 9.   | <u>Users</u>                                                                                                    |  |  |  |
|      | If the Permit Service User created a user on the Create New Account – Account Creation screen, that user is defaulted to a <b>User Type</b> of <b>Supervisor</b> . A Supervisor User for a carrier can see and edit all Carrier information and Carrier Users' information. A Carrier User that has a <b>User Type</b> of <b>User</b> can edit only their information. All Carrier Users can order permits. |  |  |  |
|      | <b>Note:</b> If the User does not wish to enter Users at this time, click the <b>Next Page</b> button or the <b>Dashboard</b> tab to return to the <b>Permit Service Dashboard</b> .                                                                                                    |  |  |  |
|      | • Click the <b>New</b> button to add a new user.                                                                                                    |  |  |  |
|      | • Complete the fields on the <i>User Information</i> screen.                                                                                                    |  |  |  |
|      | Click the Insert button to save the User Information entered.                                                                                                    |  |  |  |
|      | Users       Clinit the Next Dress back the sector Makindae                                                                                                    |  |  |  |
|      | Click the <b>Next Page</b> button to enter Vehicles.                                                                                                    |  |  |  |

| Step | Description                                                                                                    |  |  |  |  |
|------|----------------------------------------------------------------------------------------------------|--|--|--|--|
| 10.  | Vehicles                                                                                                    |  |  |  |  |
|      | Vehicle Inventory is used during the Order Permits process.                                                                                                    |  |  |  |  |
|      | <b>Note:</b> If the user does not wish to enter Vehicles at this time, click the <b>Next Page</b> button or the <b>Dashboard</b> tab to return to the <b>Permit Service Dashboard</b> . |  |  |  |  |
|      | Click the <b>New</b> button to create a new Vehicle.                                                                                                    |  |  |  |  |
|      | • Complete the fields on the <i>Vehicle Information</i> screen.                                                                                                    |  |  |  |  |
|      | • Click the <b>Insert</b> button to save the Vehicle, or click the <b>Cancel</b> button to exit without saving.                                                                         |  |  |  |  |
|      | Continue adding Vehicles until you have entered all you would like to enter.                                                                                                    |  |  |  |  |
|      | Vehicles Edit New                                                                                                    |  |  |  |  |
|      | Vehicle Information                                                                                                    |  |  |  |  |
|      | Unit Type*     Select V     Trailer Length (in)*                                                                                                    |  |  |  |  |
|      | GVWR     Registered Weight     Axle Count       Unit Number*                                                                                                    |  |  |  |  |
|      | Make* Year*                                                                                                    |  |  |  |  |
|      | VIN*                                                                                                    |  |  |  |  |
|      | Plate: State: Select V                                                                                                    |  |  |  |  |
|      | Terminal: Select V                                                                                                    |  |  |  |  |
|      | Note: Multiple vehicles may also be added later by uploading a spreadsheet.                                                                                                    |  |  |  |  |
|      | You can add individual vehicles now, add them later from the Carrier Information screen, or import them via uploading a spreadsheet below.                                              |  |  |  |  |
|      | Once a Vehicle is saved, it will be displayed in the <b>Vehicles</b> dropdown list. To make changes to the Vehicle, click the <b>Edit</b> button.                                       |  |  |  |  |
|      | Vehicles                                                                                                    |  |  |  |  |
|      | Back to Dashboard Setup Escrow Account                                                                                                    |  |  |  |  |
| 11.  | Click the <b>Back to Dashboard</b> tab to return to the <b>Carrier Dashboard</b> .                                                                                                    |  |  |  |  |

#### **Permit Search**

This Training Packet details the steps needed for a Carrier User to search for permits from the **Carrier Dashboard**.

| Step | Description                                                                                                    |  |  |  |
|------|----------------------------------------------------------------------------------------------------|--|--|--|
| 1.   | <ul> <li>Click the Expand Chevron icon for Search Permits in the Permits Panel on the Carrier Dashboard.</li> <li>Carrier Dashboard         <ul> <li>Permits issued and permits requiring further processing.</li> <li>New Permit Show: All</li></ul></li></ul>                                                                                                    |  |  |  |
| 2.   | The Search By: dropdown list and text field will be displayed.         • Select one Search by: criteria from the dropdown list.         Carrier Dashboard         Permits issued and permits requiring further processing.         Permits.         New Permit         Show:         All         Permit Number         Image: Search By:         Permit Number         Permit Number         Image: Search By:         Permit Number         Image: Search By:         Permit Number         Image: Search By:         Permit Number         Image: Search By:         Permit Number         Image: Search By:         Permit Number         Image: Search By:         Permit Number         Image: Search By:         Permit Number         Image: Search By:         Permit Number         Image: Search By:         Image: Search By:         Permit Number         Image: Search By:         Image: Search By:         Permit Number         Image: Search By:         Image: Search By:         Image: Search By:         Image: Search By:         Image: |  |  |  |
| 3.   | <ul> <li>Click the Go button.</li> <li>Go</li> <li>The matching result(s) will be displayed in the Permits Panel.</li> </ul>                                                                                                    |  |  |  |
| 4.   | <ul> <li>Click the Collapse Chevron icon to close Search Permits.</li> <li>Carrier Dashboard         <ul> <li>Permits issued and permits requiring further processing.</li> <li>New Permit Show: All </li> <li>Refresh Search Permits</li> <li>Search By: Application ID </li> <li>1015052 Go</li> </ul> </li> <li>Permit No/ID Type Submitted Status Action         <ul> <li>1015052 Annual - Single Trip Supplemental - One-Way Unfinished Select</li> <li>Show: 25 Records </li> </ul> </li> </ul>                                                                                                    |  |  |  |
| 5.   | <ul> <li>Click the Refresh button to return to the full list of unfiltered results in the Permits Panel on the Carrier Dashboard.</li> </ul>                                                                                                    |  |  |  |

#### **View Permit Action (Permit Details)**

This Training Packet details the steps needed for a Carrier User to view and verify Permit Details: Resend by Fax, Resend by Email, View Vehicle and Load information, View Permit PDF, Upload a document and View Notes.

| Step | Description                                                                                                    |  |  |  |  |  |
|------|----------------------------------------------------------------------------------------------------|--|--|--|--|--|
| 1.   | • Locate a permit in the <b>Permits Panel</b> on the <b>Carrier Dashboard</b> with a status of <b>Issued</b> or <b>Issued Prior</b> .                                                                                                    |  |  |  |  |  |
|      | • Click the <b>Select</b> link in the <b>Action</b> column for the desired permit.                                                                                                    |  |  |  |  |  |
|      | Carrier Dashboard                                                                                                    |  |  |  |  |  |
|      | Permits issued and permits requiring further processing. <sup>1</sup> New Permit Show: All                                                                                                    |  |  |  |  |  |
|      | Permit Type Submitted Status Action                                                                                                    |  |  |  |  |  |
|      | 018000688 Single Trip - One-Way 12/20/2018 11:38 Issued Seject<br>AM                                                                                                    |  |  |  |  |  |
|      | 018000681 Single Trip - One-Way 12/20/2018 10:42 Issued Select<br>AM                                                                                                    |  |  |  |  |  |
|      | 018000687 Single Trip - One-Way 12/20/2018 10:25 Issued Select<br>AM                                                                                                    |  |  |  |  |  |
|      | Carrier Dashboard         Permits issued and permits requiring further processing.         Image: Show: All Show: All Show: All Show: All Show: All Show: All Show: All Show: All Show: All Show: Search Permits Show: All Show: Show: All Show: Show: All Show: Show: All Show: Show: All Show: Show: All Show: Show: All Show: Show: All Show: Show: All Show: Show: All Show: Show: All Show: Show: All Show: Show: Show: All Show: Show: All Show: Show: All Show: Show: All Show: All Show |  |  |  |  |  |
| 3.   | The Permit Details screen will be displayed.          Permit Details         Below is detailed information about permit number 018000688.         Permit Number: 018000688         Application ID: 1015077         Carrier: ProMiles Test 1         Type: Single Trip - One-Way         Commodity Type: Boats and Miscellaneous         Status: Issued         Delivered by Email to cchurch@promiles.com         Delivered by Fax to 409-555-1212         Resend by Fax or Email to         Submit Date: 12/20/2018 11:21 AM Issue Date: 12/20/2018 11:38 AM Start Date: 12/19/2018 End Date: 12/26/2018         Vehicle and Load       Changes         Docs / PDFs       Fee Items         Special Items       Payments         Notes       Route                                                                                                    |  |  |  |  |  |

| Step | Description                                                                                                    |  |  |  |  |  |
|------|----------------------------------------------------------------------------------------------------|--|--|--|--|--|
| 4.   | <ul> <li><u>To Resend a Permit PDF</u></li> <li>Enter a fax number or email address in the <b>Resend by Fax or Email to</b> field on the <i>Permit Details</i></li> </ul>  |  |  |  |  |  |
|      | <ul> <li>Click the Email/Fax icon.</li> </ul>                                                                                                    |  |  |  |  |  |
|      |                                                                                                    |  |  |  |  |  |
|      | Permit Details                                                                                                    |  |  |  |  |  |
|      | Below is detailed information about permit number 018000688.                                                                                                    |  |  |  |  |  |
|      | Permit Number: 018000688<br>Application ID: 1015077                                                                                                    |  |  |  |  |  |
|      | Carrier: ProMiles Test 1                                                                                                    |  |  |  |  |  |
|      | Type: Single Trip - One-Way                                                                                                    |  |  |  |  |  |
|      | Commodity Type: Boats and Miscellaneous Status: Issued                                                                                                    |  |  |  |  |  |
|      | Delivered by Email to cchurch@promiles.com                                                                                                    |  |  |  |  |  |
|      | Delivered by Fax to 409-555-1212 👒                                                                                                    |  |  |  |  |  |
|      | Resend by Fax or Email to 844-837-4165                                                                                                    |  |  |  |  |  |
|      | Submit Date: 12/20/2018 11:21 AM Issue Date: 12/20/2018 11:38 AM Start Date: 12/19/2018 End Date: 12/26/2018                                                               |  |  |  |  |  |
|      | Vehicle and Load         Changes         Docs / PDFs         Fee Items         Special Items         Payments         Notes         Route         Conditions         Chats |  |  |  |  |  |
|      | The <b>Resend permit by Email/Fax?</b> message will be displayed.                                                                                                    |  |  |  |  |  |
|      | Message from webpage                                                                                                    |  |  |  |  |  |
|      | Resend permit by Email?     Resend permit by Fax?                                                                                                    |  |  |  |  |  |
|      | OK Cancel                                                                                                    |  |  |  |  |  |
|      | • Click the <b>OK</b> button to close the message.                                                                                                    |  |  |  |  |  |
|      | A confirmation message will be displayed.                                                                                                    |  |  |  |  |  |
|      | Message from webpage                                                                                                    |  |  |  |  |  |
|      | Email sent successfully. The permit was resent by Fax successfully                                                                                                    |  |  |  |  |  |
|      | ОК                                                                                                    |  |  |  |  |  |
|      | • Click the <b>OK</b> button to close the message.                                                                                                    |  |  |  |  |  |

| Step | Description                                          |                              |                          |                            |                                |                    |                 |
|------|------------------------------------------------------|------------------------------|--------------------------|----------------------------|--------------------------------|--------------------|-----------------|
| 5.   | Vehicle and Load Tab                                 |                              |                          |                            |                                |                    |                 |
|      | • Click the Vehicle                                  | e and Load tab.              |                          |                            |                                |                    |                 |
|      | This tab will con                                    | tain the vehicle             | and load inform          | action us                  | od during the Ord              | lor Pormits pros   | 055             |
|      |                                                      |                              |                          |                            | ed during the Ord              | ler Permits proc   | ess.            |
|      | Vehicle and Load Cha                                 | nges Docs / PDFs             | Fee Items Specia         | I Items Pa                 | ayments Notes Ro               | ute Conditions (   | Chats           |
|      | Vehicle and Load                                     |                              |                          |                            |                                |                    |                 |
|      | Load Description                                     |                              |                          |                            |                                |                    |                 |
|      | Vehicles Used For This P                             | ermit                        |                          |                            |                                |                    |                 |
|      | Unit Number                                          | Туре                         | Make                     | Year                       | VIN                            |                    |                 |
|      |                                                      | Truck                        | PETERBILT                | 2007                       | 1XPHD49X7BD789463              |                    |                 |
|      | Load and Dimensions<br>Below is a table containing   | the dimensions used whe      | n creating and routing t | his permit.                |                                |                    |                 |
|      | Dimensions                                           |                              |                          |                            |                                |                    |                 |
|      | Width: 10 ft. He                                     | eight: 10 ft.                | Length: 65 ft            |                            |                                |                    |                 |
|      | Weight: 30000 Fr                                     | ont O'Hang: Legal            | Rear O'Hang: Lega        | I                          |                                |                    |                 |
|      | Lowboy: No Hy                                        | draulic: No                  |                          |                            |                                |                    |                 |
|      | Axles                                                |                              |                          |                            |                                |                    |                 |
|      | Axle: 1 2                                            |                              |                          |                            |                                |                    |                 |
|      | Distances:<br>Weights:                               |                              |                          |                            |                                |                    |                 |
|      | # of Tires:                                          |                              |                          |                            |                                |                    |                 |
|      | Tire Sizes:                                          |                              |                          |                            |                                |                    |                 |
|      |                                                      |                              |                          |                            |                                |                    |                 |
| 6.   | Changes Tab                                          |                              |                          |                            |                                |                    |                 |
|      | _                                                    | e tab                        |                          |                            |                                |                    |                 |
|      | Click the Change                                     | <b>es</b> tab.               |                          |                            |                                |                    |                 |
|      |                                                      | -                            |                          |                            | mit Office Action              |                    |                 |
|      |                                                      | Amended, Copie               | d, Renewed, Co           | opied froi                 | m a Denied Permi               | it, or Issued, tho | se actions will |
|      | be listed here.                                      |                              |                          |                            |                                |                    |                 |
|      | Vehicle and Load Cha                                 | nges Docs / PDFs             | Fee Items Speci          | al Items                   | Payments Notes R               | oute Conditions    | Chats           |
|      | Permit Changes                                       |                              |                          |                            |                                |                    |                 |
|      | Below is a list of changes t                         | hat have been recorded f     | or this permit           |                            |                                |                    |                 |
|      | A list of Permit Office Actions                      | ns for this permit are list  | ed below.                |                            |                                |                    | _               |
|      | Date<br>Thu Dec 20 2018 11:39:05 GMT-                | 0600 (Central Standard Time) | User                     | Action<br>Pay and Issue Pe | rmit                           | Permit Status      | _               |
|      |                                                      |                              | Lieley Prost-            |                            |                                |                    |                 |
|      | Thu Dec 20 2018 11:35:43 GMT-                        |                              | Haley Brack              | Open Permit                |                                | Pending            |                 |
|      | Thu Dec 20 2018 11:19:09 GMT-                        |                              | Haley Brack              | Open Permit                |                                | User               |                 |
|      | Thu Dec 20 2018 11:19:09 GMT-                        | uouu (Central Standard Time) | Haley Brack              | Begin Copy Perm            | it From Application ID 1015070 | User               |                 |
|      | Permit Change Auditing<br>The dates the permit was e |                              |                          |                            | <u>Ohanaaa</u>                 |                    |                 |
|      | Date<br>No audits found.                             | User                         | View                     |                            | Changes                        |                    | _               |
|      |                                                      |                              |                          |                            |                                |                    |                 |
|      |                                                      |                              |                          |                            |                                |                    |                 |

| Step | Description                                                                                                    |  |  |  |  |  |
|------|----------------------------------------------------------------------------------------------------|--|--|--|--|--|
| 7.   | Doc/PDFs Tab                                                                                                    |  |  |  |  |  |
|      | Click the <b>Docs/PDFs</b> tab.                                                                                                    |  |  |  |  |  |
|      | <ul> <li>Click the Browse button in the Permit Documents section if you are using Internet Explorer. If you are</li> </ul>                                                                                  |  |  |  |  |  |
|      | using Google Chrome, click the <b>Choose File</b> button. The <b>Choose File to Upload</b> screen will be displayed.                                                                                        |  |  |  |  |  |
|      | Select the document to upload. Click the <b>Open</b> button. The <b>Permit Details</b> screen will be displayed.                                                                                            |  |  |  |  |  |
|      | Select a <b>Document Type</b> and enter a <b>Description</b> along with any desired <b>Notes</b> . Click the <b>Upload</b><br><b>Document</b> button. The document has now been saved to the permit record. |  |  |  |  |  |
|      |                                                                                                    |  |  |  |  |  |
|      | Vehicle and Load Changes Docs / PDFs Fee Items Special Items Payments Notes Route Conditions Chats                                                                                                    |  |  |  |  |  |
|      | Permit Documents and PDFs<br>Below is a list of documents associated with this permit. Use the Upload Document form to add a document.                                                                      |  |  |  |  |  |
|      | Permit Documents Document Type Document Description Upload Date View                                                                                                    |  |  |  |  |  |
|      | No documents found.                                                                                                    |  |  |  |  |  |
|      | Add New Document: Browse                                                                                                    |  |  |  |  |  |
|      | Description: Document Type: Route Survey                                                                                                    |  |  |  |  |  |
|      | Notes:                                                                                                    |  |  |  |  |  |
|      | Lelead Desument                                                                                                    |  |  |  |  |  |
|      | Upload Document                                                                                                    |  |  |  |  |  |
|      | Permit PDFs Document Date View                                                                                                    |  |  |  |  |  |
|      | Thu Dec 20 2018 11:39:11 GMT-0600 (Central Standard Time) Open                                                                                                    |  |  |  |  |  |
|      | The <b>Permit Documents</b> section will list previously uploaded documents. Click the <b>Open</b> link in the <b>View</b>                                                                                  |  |  |  |  |  |
|      | column. A confirmation message will be displayed. Click the <b>Open</b> button.                                                                                                    |  |  |  |  |  |
|      |                                                                                                    |  |  |  |  |  |
|      | Vehicle and Load Changes Docs / PDFs Fee Items Special Items Payments Notes Route Conditions Chats Permit Documents and PDFs                                                                                |  |  |  |  |  |
|      | Below is a list of documents associated with this permit. Use the Upload Document form to add a document.                                                                                                   |  |  |  |  |  |
|      | Document Type     Document Description     Upload Date     View                                                                                                    |  |  |  |  |  |
|      | Schematics test 12/20/2018 11:55 AM Open                                                                                                    |  |  |  |  |  |
|      | Add New Document: Browse Description:                                                                                                    |  |  |  |  |  |
|      | Document Type: Route Survey                                                                                                    |  |  |  |  |  |
|      | Notes:                                                                                                    |  |  |  |  |  |
|      | Upload Document                                                                                                    |  |  |  |  |  |
|      |                                                                                                    |  |  |  |  |  |
|      | Permit PDFs Document Date View                                                                                                    |  |  |  |  |  |
|      | Thu Dec 20 2018 11:39:11 GMT-0600 (Central Standard Time) Open                                                                                                    |  |  |  |  |  |
|      | The previously uploaded document will be displayed. Close the document.                                                                                                    |  |  |  |  |  |
|      |                                                                                                    |  |  |  |  |  |
|      |                                                                                                    |  |  |  |  |  |
|      | <ul> <li>Scroll to the bottom of the screen to the <i>Permit PDFs</i> section. Click the <b>Open</b> link in the View column to view a copy of the issued permit PDF.</li> </ul>                            |  |  |  |  |  |
|      | • Scroll to the bottom of the screen to the <i>Permit PDFs</i> section. Click the <b>Open</b> link in the <b>View</b> column to view a copy of the issued permit PDF.                                       |  |  |  |  |  |
|      | • Scroll to the bottom of the screen to the <i>Permit PDFs</i> section. Click the <b>Open</b> link in the <b>View</b> column to                                                                             |  |  |  |  |  |

| Step | Description                                                                                                    |
|------|----------------------------------------------------------------------------------------------------|
| 8.   | <ul> <li>Notes Tab</li> <li>Click the Notes tab. Click the Add New Note link.</li> </ul>                                                                                                    |
|      | Vehicle and Load         Changes         Docs / PDFs         Fee Items         Special Items         Payments         Notes         Route         Conditions         Chats           Notes         Notes for this permit are listed below. Click Add Note to add a note to this permit.         Add New Note         No notes found.         No notes found.                                                                                                    |
|      | A blank field will be displayed.                                                                                                    |
|      | <ul> <li>Enter a brief note in the text field. Click the Save Note button.</li> <li>The Posted By section will display showing the previously entered note with the Posted On date displaying the current date.</li> <li>Vehicle and Load Changes Docs / PDFs Fee Items Special Items Payments Notes Route Conditions Chats</li> <li>Notes</li> <li>Notes for this permit are listed below. Click Add Note to add a note to this permit.</li> <li>Add New Note</li> <li>Posted By: Me_Posted On: 12/20/2018 12:00 PM</li> <li>Enter new note here.</li> </ul> |

| Step | Description                                                                                                    |
|------|----------------------------------------------------------------------------------------------------|
| 9.   | Provisions Tab                                                                                                    |
|      | <ul> <li>Click the <b>Provisions</b> tab.</li> <li>The Permit Provisions associated to the specific vehicle and load being permitted will be displayed</li> </ul>                                                                                                    |
|      | Vehicle and Load         Changes         Docs / PDFs         Fee Items         Special Items         Payments         Notes         Route         Conditions         Chats                                                                                                    |
|      | Permit Provisions Provision                                                                                                    |
|      | Turnpike Toll Plazas - All over size and over weight loads must utilize the extreme right lane at toll plazas.                                                                                                    |
|      | 15: Permit vehicles may travel on designated routes during daylight from 30 minutes prior to sunrise until 30 minutes after sunset and during daylight from 30 minutes prior to sunrise until 9 a.m. on Saturdays from Memorial Day to Labor Day.                                                                                                    |
|      | 16: Permit vehicles may travel on designated routes during daylight from 30 minutes prior to sunrise until 30 minutes after sunset and during daylight from 30 minutes prior to sunrise until 9 a.m. on Saturdays from Memorial Day to Labor Day on 1-95, and during daylight from 30 minutes prior to sunrise until 12 p.m. on Saturdays on other state roads.                                                                                                    |
|      | 1: The driver shall carry the signed permit and a copy of the general provisions in the permitted vehicle and shall have same available for inspection by any police officer or representative of the Department/Agency empowered to issue such a permit.                                                                                                    |
|      | 2: Listed provisions are in consideration of your vehicle and load configuration but are not comprehensive. Permittee must comply with all applicable federal, state, and local laws and regulations governing Oversize and Overweight Vehicle Permits.                                                                                                    |
|      | 3: All truck drivers must complete New Hampshire Department of Safety form 'Oversize/Overweight Checklist for each Permitted Load' prior to driving on New Hampshire roadways for any travel authorized by a New Hampshire Department of Transportation Oversize/Overweight permit.                                                                                                    |
|      | 4: When traffic following a permit move has accumulated to 7 or more vehicles, the permit load and escorts shall yield the right-of-way for these vehicles to pass at the nearest, accessible, safe location.                                                                                                    |
|      | 5: No travel is allowed when road conditions, weather conditions, or visibility make traveling hazardous to the operator or to the driving public. Vehicles which are underway when inclement weather occurs must exit the road at the first available location and park in a safe place until the weather clears, or until the road conditions improve. Also, must be compliant with the status of the OS/OW Travel Notification on the first page of the permitting web site. No travel is allowed if the "Inclement Weather Advisory" or red traffic light is displayed. |
|      | 17: Permit vehicles may travel on designated routes during daylight from 30 minutes prior to sunrise until 30 minutes after sunset and approved night time moves.                                                                                                    |
|      | 27: Two warning signs reading OVERSIZE LOAD shall be evidence during all movements and placed on front and rear of haul vehicle and load. Warning signs shall be at least 7 feet wide and 18 inches high with yellow background and black lettering. Letters should be at least 10 inches high with a 1.4 inch brush stroke. The hauling vehicle shall have an operating, top-mounted, flashing or strobe amber light visible for 1,000 feet in all directions.                                                                                                    |
|      | 28: Any motor vehicle having a load or vehicle component which extends beyond the sides more than 4 inches or more than 4 feet beyond the rear shall have the extremities of the load marked longitudinally and laterally by 4-6 fluorescent red, fluorescent orange, or MUTCD standard flags, not less than 18 inches square, secured by at least 2 adjacent corners or mounted on a staff.                                                                                                    |
|      |                                                                                                    |

## **Copy Permit Action**

This Training Packet details the steps needed for a Carrier User to copy an existing permit.

| Step       | Des                                                                                | scription                                                                                                    |                                                                                                    |                                                                                                    |                                                |                                      |               |                    |                    |        |
|------------|------------------------------------------------------------------------------------|----------------------------------------------------------------------------------------------------|----------------------------------------------------------------------------------------------------|----------------------------------------------------------------------------------------------------|------------------------------------------------|--------------------------------------|---------------|--------------------|--------------------|--------|
| 1.         | •                                                                                  | Locate a pe                                                                                                    | ermit in the <b>Permits F</b>                                                                                                    | Panel on the Ca                                                                                                    | arrier Das                                     | <b>hboard</b> wi                     | th a status o | f <b>Issued</b> of | or <b>Issued F</b> | Prior. |
|            | • Click the <b>Select</b> link in the <b>Action</b> column for the desired permit. |                                                                                                    |                                                                                                    |                                                                                                    |                                                |                                      |               |                    |                    |        |
|            |                                                                                    | Carrier Da                                                                                                    | ashboard                                                                                                    |                                                                                                    |                                                |                                      |               |                    |                    |        |
|            |                                                                                    | Permits iss                                                                                                    | sued and permits requiring f                                                                                                    | further processing.                                                                                                    |                                                |                                      |               |                    |                    |        |
|            |                                                                                    | 🎦 New Pe                                                                                                    | ermit Show: All                                                                                                    | 🗸 🧔 Refresh                                                                                                    | Search P                                       | ermits 🕜                             |               |                    |                    |        |
|            |                                                                                    | Permit<br>No/ID                                                                                                    | Туре                                                                                                    | Subm                                                                                                    | itted                                          | Status                               | Action        |                    |                    |        |
|            |                                                                                    | 018000675                                                                                                    | Single Trip - One-Way                                                                                                    | 12/20/2<br>AM                                                                                                    | 018 10:12                                      | Issued                               | Select        |                    |                    |        |
|            |                                                                                    | 018000673                                                                                                    | Annual - Limited Radius                                                                                                    | 12/20/20<br>AM                                                                                                    | 018 09:09                                      | Issued                               | Select        |                    |                    |        |
|            |                                                                                    | 018000672                                                                                                    | Annual - Limited Radius                                                                                                    | 12/20/20<br>AM                                                                                                    | 018 09:08                                      | Issued                               | Select        |                    |                    |        |
|            |                                                                                    | 018000668                                                                                                    | Annual - Limited Radius                                                                                                    | 12/20/2<br>AM                                                                                                    | 018 08:56                                      | Issued                               | Select        |                    |                    |        |
| 2.         | A lis                                                                              |                                                                                                    | s will be displayed.<br>opy Permit link.<br>shboard                                                                                                    |                                                                                                    |                                                |                                      |               |                    |                    |        |
| <u>.</u>   |                                                                                    | Click the <b>C</b> ontract Contract Contract | <b>opy Permit</b> link.                                                                                                    | processing.                                                                                                    |                                                |                                      |               |                    |                    |        |
| <u>.</u> . |                                                                                    | Click the Co<br>Carrier Das<br>Permits issue                                                                                                    | opy Permit link.                                                                                                    | processing.<br>≩ Refresh ⊗ Search                                                                                                    | Permits                                        |                                      |               |                    |                    |        |
|            |                                                                                    | Click the Co<br>Carrier Das<br>Permits issue                                                                                                    | opy Permit link.<br>Shboard<br>ed and permits requiring further                                                                                                    |                                                                                                    | Permits 💽<br>Status                            | Action                               |               |                    |                    |        |
|            |                                                                                    | Click the Co<br>Carrier Das<br>Permits issue<br>New Permit                                                                                                    | opy Permit link.<br>Shboard<br>ed and permits requiring further<br>nit Show: All 🗸 🌾                                                                                                    | Refresh 🛞 Search                                                                                                    |                                                | Selec+                               | /iew Permit   |                    |                    |        |
|            |                                                                                    | Click the Co<br>Carrier Das<br>Permits issue<br>New Permit<br>No/ID                                                                                                    | ed and permits requiring further<br>nit Show: All 🔍 🖨                                                                                                    | Refresh Search Submitted 12/20/2018 10:12                                                                                                    | Status                                         | Select<br>Selec                      | CopyPermit    |                    |                    |        |
| <u>-</u> . |                                                                                    | Click the Co<br>Carrier Das<br>Permits issue<br>New Permit<br>No/1D<br>018000675                                                                                                    | ed and permits requiring further<br>nit Show: All V<br>Single Trip - One-Way                                                                                                    | Refresh         Search           Submitted         12/20/2018 10:12<br>AM           12/20/2018 09:09         12/20/2018 09:09                                                                                                    | Status<br>Issued                               | Selec*                               |               |                    |                    |        |
|            |                                                                                    | Click the Co<br>Carrier Dass<br>Permits issue<br>New Permit<br>No/1D<br>018000675<br>018000673                                                                                                    | ed and permits requiring further<br>nit Show: All                                                                                                    | Refresh         Search           Submitted         12/20/2018 10:12<br>AM         12/20/2018 09:09<br>AM           12/20/2018 09:09<br>AM         12/20/2018 09:09                                                                                                    | Status<br>Issued<br>Issued                     | Select<br>Selec                      | CopyPermit    |                    |                    |        |
| 3.         | •                                                                                  | Click the Co                                                                                                    | opy Permit link.         shboard         ed and permits requiring further         nit Show: All <ul> <li>All              </li></ul> Single Trip - One-Way                 Annual - Limited Radius                                                                                                    | Refresh         Search           Submitted         12/20/2018 10:12<br>AM           12/20/2018 10:12<br>AM         12/20/2018 09:09<br>AM           12/20/2018 09:08<br>AM         12/20/2018 09:08<br>AM           12/20/2018 09:08<br>AM         AM                                                                                                    | Status<br>Issued<br>Issued<br>Issued           | Select<br>Select                     | CopyPermit    |                    |                    |        |
|            | •                                                                                  | Click the Co                                                                                                    | ed and permits requiring further<br>nit Show: All                                                                                                    | Refresh         Search           Submitted         12/20/2018 10:12<br>AM           12/20/2018 10:12<br>AM         12/20/2018 09:09<br>AM           12/20/2018 09:08<br>AM         12/20/2018 09:08<br>AM           12/20/2018 09:08<br>AM         AM                                                                                                    | Status<br>Issued<br>Issued<br>Issued           | Select<br>Select                     | CopyPermit    |                    |                    |        |
|            | •<br>The<br>•                                                                      | Click the Co                                                                                                    | Annual - Limited Radius Annual - Limited Radius Annual - Streen will be dis                                                                                                    | Refresh         Search           Submitted         12/20/2018 10:12<br>AM           12/20/2018 10:12<br>AM         12/20/2018 09:09<br>AM           12/20/2018 09:08<br>AM         12/20/2018 09:08<br>AM           12/20/2018 08:56<br>AM         Splayed.                                                                                                    | Status<br>Issued<br>Issued<br>Issued           | Select                               | Request Amend |                    |                    |        |
|            | •<br>The<br>•                                                                      | Click the Co<br>Carrier Das<br>Permits issue<br>New Permit<br>No/ID<br>018000675<br>018000673<br>018000672<br>018000668                                                                                                    | opy Permit link.         shboard         ed and permits requiring further         nit Show: All <ul> <li>All              </li></ul> Single Trip - One-Way             Annual - Limited Radius               Annual - Limited Radius               Annual - Limited Radius               mits screen will be dis               ext button. | Refresh         Search           Submitted         12/20/2018 10:12<br>AM           12/20/2018 10:12<br>AM         12/20/2018 09:09<br>AM           12/20/2018 09:08<br>AM         12/20/2018 09:08<br>AM           12/20/2018 09:08         AM           12/20/2018 09:08         AM           12/20/2018 09:09         AM           12/20/2018 09:09         AM           12/20/2018 09:09         AM           12/20/2018 09:09         AM           12/20/2018 09:09         AM           12/20/2018 09:09         AM           12/20/2018 09:09         AM           12/20/2 | Status<br>Issued<br>Issued<br>Issued<br>Issued | Select<br>Select<br>Select<br>Select | Request Amend |                    |                    |        |

| Step | Dese | cription   |                                                                                                    |                                                                                                    |                                                                                                    |                                                                             |                                                                                                    |                                                                                                    |    |
|------|------|------------|----------------------------------------------------------------------------------------------------|----------------------------------------------------------------------------------------------------|----------------------------------------------------------------------------------------------------|-----------------------------------------------------------------------------|----------------------------------------------------------------------------------------------------|----------------------------------------------------------------------------------------------------|----|
| 6.   | The  | Permit     | Summary screer                                                                                                    | n will be disp                                                                                                    | layed.                                                                                                    |                                                                             |                                                                                                    |                                                                                                    |    |
|      | •    | Review     | and attest to the                                                                                                    | e required A                                                                                                    | ttest Statemen                                                                                                    | it by cli                                                                   | icking the corre                                                                                                    | esponding checkbox.                                                                                      |    |
|      |      | Order Pe   | ermits: Fees                                                                                                    |                                                                                                    |                                                                                                    |                                                                             |                                                                                                    | Application ID: 1015067                                                                                  |    |
|      |      |            | e bottom of the page, make sur                                                                                                    | e the attest statement i                                                                                             |                                                                                                    |                                                                             | ke them before continuing. I                                                                                                    | if the Pay / Submit buttons are not                                                                      |    |
|      |      |            | _                                                                                                    |                                                                                                    |                                                                                                    |                                                                             |                                                                                                    |                                                                                                    |    |
|      |      | » Pern     | nit Fee Summary                                                                                                    |                                                                                                    |                                                                                                    |                                                                             |                                                                                                    |                                                                                                    |    |
|      |      | Item       | Trip - One-Way                                                                                                    |                                                                                                    | Unit/Rig #                                                                                                    |                                                                             | Fee Amount<br>\$8.50                                                                                                    | Total<br>\$8.50                                                                                          |    |
|      |      | Jingle     | mp - One-way                                                                                                    |                                                                                                    |                                                                                                    | Total                                                                       | \$8.50                                                                                                    | \$8.50                                                                                                   |    |
|      |      | » Atte     | st Statement                                                                                                    |                                                                                                    |                                                                                                    |                                                                             |                                                                                                    |                                                                                                    |    |
|      |      |            |                                                                                                    |                                                                                                    |                                                                                                    |                                                                             |                                                                                                    |                                                                                                    |    |
|      |      |            | By submitting this App<br>other laws, requiremer<br>size of load, and will b<br>application, including b<br>assume all responsibili<br>the transportation of th<br>Department of Transpo | nts, and rules gove<br>e in full compliance<br>out not limited to, o<br>ty for injury to per<br>ne vehicle or load u | rning this move includ<br>e during movement. I o<br>dimensions and weight<br>sons or damage to pub<br>under the permit. I agr | ling, but no<br>certify that<br>is are corre<br>blic or priv<br>ree to hold | ot limited to, time, date<br>all information I have<br>ect. I agree to move at<br>ate property caused dir<br>harmless the State of | e, location, as well as<br>included in my<br>my own risk and<br>rectly or indirectly by<br>New Hampshire |    |
|      | Note | e: The S   | <b>ubmit</b> button wi                                                                                                    | ll not be ava                                                                                                    | ilable until the                                                                                                    | Attest                                                                      | Statement has                                                                                                    | s been acknowledged.                                                                                     |    |
| 7.   | •    | Click the  | e <b>Submit</b> button                                                                                                    |                                                                                                    |                                                                                                    |                                                                             |                                                                                                    |                                                                                                    |    |
|      |      | Submit     |                                                                                                    |                                                                                                    |                                                                                                    |                                                                             |                                                                                                    |                                                                                                    |    |
| 8.   | The  | Order P    | Permits: Paymen                                                                                                    | <b>t</b> screen will                                                                                                 | be displayed.                                                                                                    |                                                                             |                                                                                                    |                                                                                                    |    |
|      | •    | Select tl  | he payment met                                                                                                    | hod from th                                                                                                    | e <b>Select Paym</b>                                                                                                    | ent Me                                                                      | ethod dropdow                                                                                                    | ın list.                                                                                                 |    |
|      | •    | Click the  | e <b>Submit</b> button                                                                                                    |                                                                                                    |                                                                                                    |                                                                             |                                                                                                    |                                                                                                    |    |
|      |      | Order P    | ermits: Payment                                                                                                    |                                                                                                    |                                                                                                    |                                                                             |                                                                                                    | Application ID: 10150                                                                                    | 67 |
|      |      | An asteris | sk (*) indicates required fields                                                                                                    |                                                                                                    |                                                                                                    |                                                                             |                                                                                                    |                                                                                                    |    |
|      |      |            | ent Informatio                                                                                                    |                                                                                                    | esented below. Pleas                                                                                                    | e select a                                                                  | payment option and c                                                                                                    | lick the Submit button.                                                                                  |    |
|      |      |            | nt Owed: \$8.50 fo                                                                                                    |                                                                                                    |                                                                                                    |                                                                             | payment option and e                                                                                                    |                                                                                                    |    |
|      |      | Select Pa  | ayment Method: 🕡                                                                                                    | ~                                                                                                    |                                                                                                    |                                                                             |                                                                                                    |                                                                                                    |    |
|      |      | Submit     | Cancel                                                                                                    |                                                                                                    |                                                                                                    |                                                                             |                                                                                                    |                                                                                                    |    |
|      | •    | Continu    | e processing thr                                                                                                    | ough the pa                                                                                                    | yment screens                                                                                                    | enteri                                                                      | ng the required                                                                                                    | d information.                                                                                           |    |

| Step | Description                                                                                                    |
|------|----------------------------------------------------------------------------------------------------|
| 9.   | The <i>Submission Complete</i> screen will be displayed.                                                                                                    |
|      | Submission Complete                                                                                                    |
|      | Permit Submission Successful!                                                                                                    |
|      | Your permit has been submitted. The permit(s) generated for this order are listed below. To view or check the status of your permit, return to the Dashboard. |
|      | Return to the dashboard     Order another permit                                                                                                    |
|      | Application IDPermit Number1015067018000681                                                                                                    |
|      | The permit will be delivered via the delivery method selected during the Order Permits process.                                                               |
|      | Note: The permit can also be accessed from the <b>Permits Panel</b> on the <b>Carrier Dashboard</b> .                                                         |
| 10.  | • Click the <b>Return to the dashboard</b> link to return to the <b>Carrier Dashboard</b> .                                                                   |

### **Resume Permit Action**

This Training Packet details the steps needed for a Carrier User to resume a permit from the Carrier Dashboard.

| Step | Desc                      | ription                                                                                                    |                                                                                                    |                                                                                                    |                                                                                                    |                                                                                                    |                                     |
|------|---------------------------|----------------------------------------------------------------------------------------------------|----------------------------------------------------------------------------------------------------|----------------------------------------------------------------------------------------------------|----------------------------------------------------------------------------------------------------|----------------------------------------------------------------------------------------------------|-------------------------------------|
| 1.   | • L                       | ocate a peri                                                                                                    | mit in the <b>Permits Panel</b> o                                                                                                    | on the <b>Carrier Dash</b>                                                                                                  | <b>board</b> with a                                                                                                    | status of <b>Unfini</b>                                                                                                    | ished.                              |
|      | • (                       | Click the <b>Sele</b>                                                                                                    | ect link in the Action colu                                                                                                    | mn for the desired                                                                                                    | permit.                                                                                                    |                                                                                                    |                                     |
|      | Γ                         | Carrier Das                                                                                                    | shboard                                                                                                    |                                                                                                    | -                                                                                                    |                                                                                                    |                                     |
|      |                           | Permits issu                                                                                                    | ed and permits requiring furthe                                                                                                    | r processing                                                                                                    |                                                                                                    |                                                                                                    |                                     |
|      |                           | New Perr                                                                                                    |                                                                                                    | 🗳 Refresh 🛛 🛞 Search                                                                                                    | Permits 👔                                                                                                    |                                                                                                    |                                     |
|      |                           | Permit                                                                                                    | Туре                                                                                                    | Submitted                                                                                                    | Status                                                                                                    | Action                                                                                                    |                                     |
|      |                           | No/ID<br>1015051                                                                                                    | Single Trip - One-Way                                                                                                    |                                                                                                    | Unfinished                                                                                                    | Select                                                                                                    |                                     |
|      |                           | 018000668                                                                                                    | Annual - Limited Radius                                                                                                    | 12/20/2018 08:56<br>AM                                                                                                    | Issued                                                                                                    | sauct                                                                                                    |                                     |
|      |                           | 018000665                                                                                                    | Annual - Limited Radius                                                                                                    | 12/20/2018 08:49<br>AM                                                                                                    | Issued                                                                                                    | Select                                                                                                    |                                     |
|      |                           | 1015030                                                                                                    | Annual - Single Trip Supplemental -<br>Way                                                                                                    | One-                                                                                                    | Unfinished                                                                                                    | Select                                                                                                    |                                     |
|      | A list                    | t of actions v                                                                                                    | vill be displayed.                                                                                                    |                                                                                                    |                                                                                                    |                                                                                                    |                                     |
|      | • (                       | Click the <b>Res</b>                                                                                                    | <b>ume Permit</b> link.                                                                                                    |                                                                                                    |                                                                                                    |                                                                                                    |                                     |
|      | Γ                         | Carrier Da                                                                                                    | shboard                                                                                                    |                                                                                                    |                                                                                                    |                                                                                                    |                                     |
|      |                           | 🖍 New Peri                                                                                                    | mit Show: All                                                                                                    | 📩 Refresh 🛛 🛞 Searc                                                                                                    | ch Permits 🛛 👝                                                                                                    |                                                                                                    |                                     |
|      |                           | Permit<br>No/ID                                                                                                    | mit Show: All 🗸                                                                                                    | Refresh Searce Submitted                                                                                                    | ch Permits 🕡<br>Status                                                                                                    | Action                                                                                                    |                                     |
|      |                           | Permit                                                                                                    | Type<br>Single Trip - One-Way                                                                                                    | • •                                                                                                    |                                                                                                    | Seleci                                                                                                    | me Permit                           |
|      |                           | Permit<br>No/ID                                                                                                    | Туре                                                                                                    | • •                                                                                                    | Status                                                                                                    | Selec<br>Selec                                                                                                    | <mark>me Permit</mark><br>el Permit |
|      |                           | Permit<br>No/ID<br>1015051                                                                                                    | Type<br>Single Trip - One-Way                                                                                                    | Submitted<br>12/20/2018 08:56                                                                                               | <b>Status</b><br>Unfinished                                                                                                    | Selec<br>Selec                                                                                                    |                                     |
|      |                           | Permit<br>No/ID<br>1015051<br>018000668                                                                                                    | Type<br>Single Trip - One-Way<br>Annual - Limited Radius                                                                                                    | Submitted<br>12/20/2018 08:56<br>AM<br>12/20/2018 08:49<br>AM                                                               | Status<br>Unfinished<br>Issued                                                                                                    | Selec<br>Selec<br>Selec                                                                                                    |                                     |
| 3.   | The                       | Permit<br>No/ID<br>1015051<br>018000668<br>018000665<br>1015030                                                                                                    | Type         Single Trip - One-Way         Annual - Limited Radius         Annual - Limited Radius         Annual - Single Trip Supplemental -                                                                                                    | Submitted<br>12/20/2018 08:56<br>AM<br>12/20/2018 08:49<br>AM<br>- One-                                                     | Status<br>Unfinished<br>Issued<br>Issued                                                                                                    | Selec Select                                                                                                    |                                     |
|      | • P                       | Permit<br>No/ID<br>1015051<br>018000668<br>018000665<br>1015030<br>Order Permi                                                                                                    | Type         Single Trip - One-Way         Annual - Limited Radius         Annual - Limited Radius         Annual - Single Trip Supplemental - Way                                                                                                    | Submitted<br>12/20/2018 08:56<br>AM<br>12/20/2018 08:49<br>AM<br>- One-<br>d.                                               | Status<br>Unfinished<br>Issued<br>Issued<br>Unfinished                                                                                                    | Select                                                                                                    | el Permit                           |
|      | • F<br>ii                 | Permit<br>No/ID<br>1015051<br>018000668<br>018000665<br>1015030<br>Order Permi<br>Proceed thro<br>nformation.                                                                                                    | Type         Single Trip - One-Way         Annual - Limited Radius         Annual - Limited Radius         Annual - Single Trip Supplemental - Way                                                                                                    | Submitted<br>12/20/2018 08:56<br>AM<br>12/20/2018 08:49<br>AM<br>- One-<br>d.<br>d.<br>on by clicking the <b>N</b>          | Status<br>Unfinished<br>Issued<br>Issued<br>Unfinished                                                                                                    | Select                                                                                                    | el Permit                           |
|      | • P<br>ii<br>The <i>i</i> | Permit No/ID<br>1015051<br>018000668<br>018000665<br>1015030<br>Order Permit<br>Proceed thro<br>nformation.                                                                                                    | Type         Single Trip - One-Way         Annual - Limited Radius         Annual - Limited Radius         Annual - Single Trip Supplemental - Way         its screen will be displayee         pugh the permit application                                                                             | Submitted<br>12/20/2018 08:56<br>AM<br>12/20/2018 08:49<br>AM<br>- One-<br>d.<br>d.<br>on by clicking the <b>N</b><br>ayed. | Status<br>Unfinished<br>Issued<br>Unfinished<br>ext button a                                                                                                    | Select<br>Select<br>Select                                                                                                    | el Permit                           |
|      | • P<br>ii<br>The <i>i</i> | Permit No/ID<br>1015051<br>018000668<br>018000665<br>1015030<br>Order Permit<br>Proceed thro<br>nformation.                                                                                                    | Type         Single Trip - One-Way         Annual - Limited Radius         Annual - Limited Radius         Annual - Single Trip Supplemental - Way         its screen will be displayed         ough the permit application         mary screen will be displayed         attest to the required Attest | Submitted<br>12/20/2018 08:56<br>AM<br>12/20/2018 08:49<br>AM<br>- One-<br>d.<br>d.<br>on by clicking the <b>N</b><br>ayed. | Status<br>Unfinished<br>Issued<br>Unfinished<br>ext button a                                                                                                    | Select<br>Select<br>Select                                                                                                    | el Permit                           |
|      | • P<br>ii<br>The <i>i</i> | Permit No/ID 1015051 018000668 018000665 1015030 Order Permit Proceed throonformation. Permit Summation. Review and a wattest State By sub other I size of applica assumment to trained the trained to the trained to th | Type         Single Trip - One-Way         Annual - Limited Radius         Annual - Limited Radius         Annual - Single Trip Supplemental - Way         its screen will be displayed         ough the permit application         mary screen will be displayed         attest to the required Attest | Submitted                                                                                                    | Status Unfinished Issued Unfinished Unfinish | Select<br>Select<br>Select<br>Select<br>Select<br>de entering all re<br>rresponding cher<br>presponding cher<br>stor vehicle, and<br>poation, as well as<br>duded in my<br>( own risk and<br>dy or indirectly by<br>w Hampshire | el Permit                           |

| Step     | Description                                                                                                    |
|----------|----------------------------------------------------------------------------------------------------|
| 5.       | <ul> <li>Click the Submit button.</li> <li>Submit</li> <li>The Order Permits: Payment screen will be displayed.</li> </ul>                                                                                                    |
| 6.<br>7. | <ul> <li>Select the payment method from the Select Payment Method dropdown list.</li> <li>Click the Submit button.</li> <li>Order Permits: Payment Application ID: 1015051</li> <li>Payment Information The another select a payment expresented below. Please select a payment option and click the Submit button. Amount Owed: \$8.50 for 1 Permit(\$) Select Payment Method: Select Payment Method: Select Payment Payment Payment Payment Screens entering the required information. The Submission Complete Parmit Submission Successful! Your permit has been submitted. The permit(s) generated for this order are Babboard. Select Debox. Select Debox. Select Debox. Select Payment Number Select Debox. Select Debox. Select Debox. To reprint Number Select Payment Number Select Debox. Select Payment Number Select Payment Number Select Payment Payment Payment Payment Payment Payment Payment Payment Payment Payment Payment Payment Payment Payment Payment Payment Payment Payment Payment Payment Payment Payment Payment Payment Payment Payment Payment Payment Payment Payment Pa</li></ul> |
| 8.       | • Click the <b>Return to the dashboard</b> link to return to the <b>Carrier Dashboard</b> .                                                                                                    |

### **Request an Amend**

This Training Packet details the steps needed for a Carrier User to request an amendment on an issued permit from the Carrier Dashboard.

| Step Description |
|------------------|
|------------------|

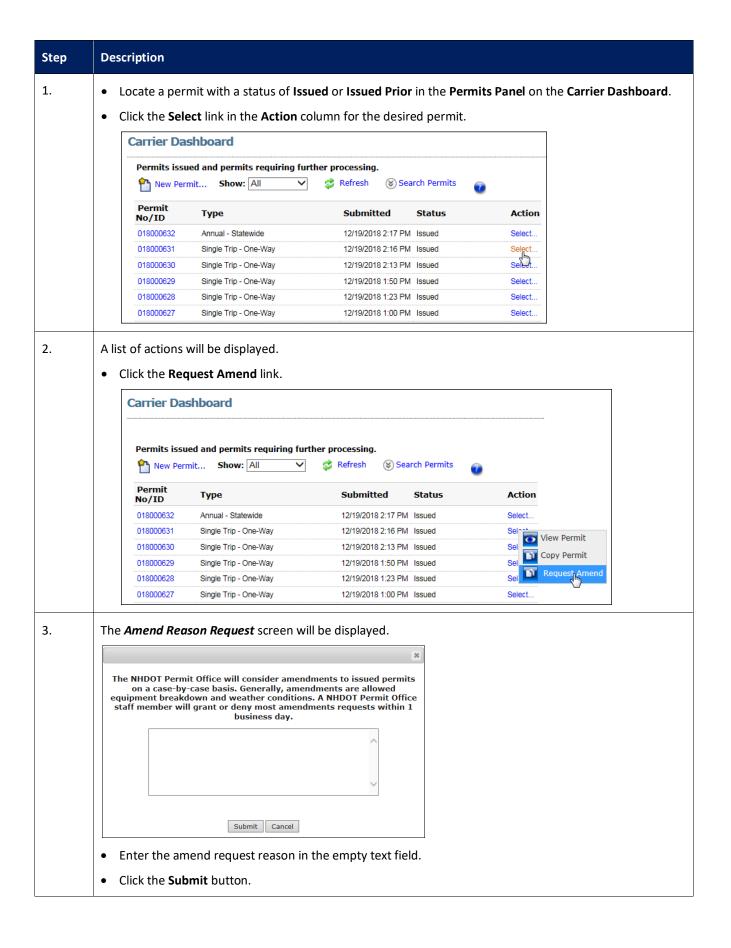

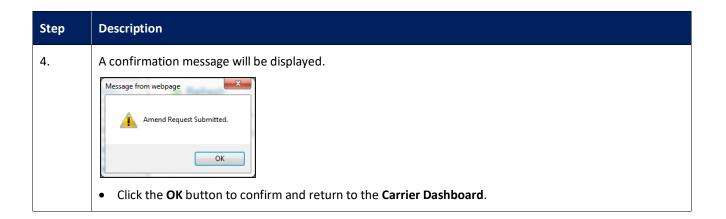

### Submitting an Application that Requires an Engineering Review

This Training Packet details the steps needed for a Carrier User to submit an application that requires Engineering Review.

**Note:** An Engineering Review will be required for all loads exceed 149,999 pounds, loads exceeding 15' wide, and loads traveling on particular road segments.

| Step | Description                                                                                                    |  |  |  |
|------|----------------------------------------------------------------------------------------------------|--|--|--|
| 1.   | Process a permit application to the <i>Permit Summary</i> screen entering all required information.                                                                                                    |  |  |  |
| 2.   | The <i>Permit Summary</i> screen will be displayed. Review and verify the <b>Start</b> and <b>End Dates</b> , <b>Vehicle and</b><br><b>Load</b> , and <b>Load Dimensions</b> .<br><b>Note:</b> The fee for this permit will change based on Engineering Review fees accessed during the Engineering<br>Review process.                                                                                                    |  |  |  |
| 3.   | Select the <b>Attest Statement</b> checkbox.                                                                                                    |  |  |  |
|      | Order Permits: Fees       Application ID: 1015292         Below is the parmit fee summary. Please review the permit details. If changes are needed, go back and make them before continuing. If the Pay / Submit buttons are not visible at the bottom of the page. The save the attest statement is agreed to first.         ProMiles Test 1       Natasha Wilcox Ph: 409-555-1212         > Permit Fee Summary       Item       Unit/Rig #       Fee Amount       Total         Single Trip - Supermove - Roundtrip       \$12.00       \$12.00       \$12.00       \$12.00         > Attest Statement       Vertile the save induction of the page. Large to move including, but not limited to, time, date, location, as well as size of load, and will be in full compliance during movement. I certify that I am familiar with all New Hampshire traffic, motor vehicle, and other lined with all where the sound are move including in your space at move included in my application, inderessons and weights are correct. Jarge to move at my own risk and assume all responsibility for injury to persons or damage to public. In grive to hold harmises the State of New Hampshire Department of ransportation of the vehicle or load. |  |  |  |
| 4.   | Click the Submit button.       Back     Save And Exit     Delete Permit     Submit                                                                                                    |  |  |  |
| 5.   | A message from webpage will be displayed.          An engineering review of the route and load is required for this permit.         Additional fees may be added during the Engineering Review process.         Press OK to continue. The application will be enqueued for further         review. Press cancel to modify or save the application.         OK       Cancel                                                                                                    |  |  |  |
|      | Click the <b>OK</b> button to continue or click the <b>Cancel</b> button to modify the application.                                                                                                    |  |  |  |

| Step | Description                                                                                                    |                                     |
|------|----------------------------------------------------------------------------------------------------|-------------------------------------|
| 6.   | The <b>Permit Submission Successful</b> screen will be displaye                                                                                                    | ed.                                 |
|      | Order Permits: Fees                                                                                                    | Application ID: 1015292             |
|      | ProMiles Test 1 Natasha Wilcox Ph: 409-555-1212                                                                                                    |                                     |
|      | Permit Submission Successful!<br>Your permit has been submitted. The permit(s) generated for this<br>order are listed below. To view or check the status of your permit,<br>return to the Dashboard.<br>• Return to the dashboard<br>• Order another permit |                                     |
|      | The following permits were enqueued for further processing.                                                                                                    |                                     |
|      | Application ID                                                                                                    |                                     |
|      | 1015292                                                                                                    |                                     |
|      | Note: The permit has been submitted for an Engineering                                                                                                    | Review.                             |
| 7.   | Click the <b>Return to the dashboard</b> link or the <b>Dashboard</b>                                                                                                    | d tab to return to the Carrier Dash |

# Creating a Route Survey as a Carrier

| Step | Description                                                                                                    |
|------|----------------------------------------------------------------------------------------------------|
| 1.   | <ul> <li>Process a permit application to the point of entering a route.</li> </ul>                                                                                                    |
|      | The <i>Enter a Route</i> screen and the <i>Route Survey Confirmation</i> window will be displayed.                                                                                                    |
|      | Enter a Route Application ID: 1015088                                                                                                    |
|      |                                                                                                    |
|      | Back Save and Exit Save                                                                                                    |
|      | Enter Trip Origin Origin Origi |
|      | Select: Route Survey Number                                                                                                    |
|      | I-93 MA Line      Validate Number      If you don't have a Route Survey number, click Enter a Route      de                                                                                                    |
|      | below. Enter a Route location markers for you to select location markers for you to select location markers for you to se |
|      | Destination         Border Crossing           Select:         aving New Hampshire, select your line.                                                                                                    |
|      | I-93 VT Line nay enter it Example: 43.170199, pt to click a location on the map.                                                                                                    |
|      | Avoid Crawl Bridges on Route:                                                                                                    |
|      | Highway – Enter a single highway or a series of highways you would prefer to travel on your trip.     Find on Map – Click on "Select on Map" to open the map and select your highway via points.                                                                                                    |
|      | Click Validate and Run (or Validate and Run with Return Trip if the permit type is round trip). The router will<br>attempt to generate a legal route for your truck based on the weight and load parameters you entered earlier. For                                                                                                    |
|      | round trip permits, the return trip will automatically opoulate as the reverse of the original trip.<br>If you need to modify your route after it runs, click the expand arrows to access your routing options. Make the<br>desired changes, and then validate and run the trip spain.                                                                                                    |
|      |                                                                                                    |
| 2.   | • Click the <b>Enter a Route</b> button to enter a route for the permit requiring a Route Survey.                                                                                                    |
|      | Route Survey Confirmation                                                                                                    |
|      | The dimensions for this permit require a Route Survey. If you have a NHDOT Route Survey number appropriate for this                                                                                                    |
|      | permit, enter it below and click Validate. If not, click the Enter<br>a Route button.                                                                                                    |
|      | Route Survey Number                                                                                                    |
|      | Validate Number                                                                                                    |
|      | If you don't have a Route Survey number, click Enter a Route<br>below. Enter a Route                                                                                                    |
|      |                                                                                                    |
| 3.   | The <b>Route Survey Confirmation</b> screen will close and the <b>Enter a Route</b> screen will be displayed.                                                                                                    |
|      | • Enter the routing information and generate a route by clicking the Validate and Run button.                                                                                                    |
| 4.   | The <b>Trip Results Panel</b> will be displayed.                                                                                                    |
|      | <b>Note:</b> When the system doesn't have any problems with the information entered, the <b>Trip Results Panel</b> will display the route. Review the route and driving directions. Expand the <b>Enter Trip Panel</b> to make any changes. Changes will require the user to click the <b>Validate and Run</b> button to update the route.                                                                                                    |
|      | <ul> <li>After reviewing the route and driving directions, click the Next button.</li> </ul>                                                                                                    |
|      | The <b>Permit Summary</b> screen will be displayed.                                                                                                    |
|      |                                                                                                    |

| De | escription                                                                                                    |
|----|----------------------------------------------------------------------------------------------------|
| •  | Click the <b>Create Route Survey</b> button at the bottom                                                                                                    |
| •  | Order Permits: Fees Application 10: 1015088                                                                                                    |
|    | Order Perimits: Fees Application ID: 10:1008<br>Below is the permit fee summary. Rease review the permit details. If changes are needed, go back and make them before continuing. If the Pay / Submit buttors are not<br>visible at the storm of the page, make sure the attest statement is agreed to first.                                                                                                    |
|    | ProMiles Test 1 Haley Brack Ph: 409-555-1212                                                                                                    |
|    | » Permit Fee Summary                                                                                                    |
|    | Item         Unit/Rig #         Fee Amount         Total           Single Trip - Supermove - One-Way         \$14.50         \$14.50                                                                                                    |
|    | Total \$14.50 \$14.50                                                                                                    |
|    | » Attest Statement                                                                                                    |
|    | by submitting this Application, I hereby certify that I am familiar with all New Hampahire traffic, motor vehicle, and<br>other laws, requirements, and nulse governing this move including, but not limited to time, data, location, as well as<br>size of load, and will be in full compliance during movement. Lettry that all information I have included in my<br>application, including but not limited to, dimensions and weights are correct. I agrees to move at <i>my</i> own risk and<br>assume all responsibility for injury to persons or damage to public or private property caused directly to indirectly by<br>the transportation of the vehicle or load under the permit. I agree to hold hamileas the State of here lampahire<br>Department of Timpsortatian and other State agencies from all suck, dams, dams, |
|    | » Route Directions                                                                                                    |
|    | ==> 1-93 MA Line <==1-93 NORTH==> 1-93 VT Line <==                                                                                                    |
|    | » Order Review                                                                                                    |
|    | Permit Type: Single Trip - Supermove - One-Way                                                                                                    |
|    | Start Date: 12/20/2018 End Date: 12/24/2018<br>Vehicle And Load                                                                                                    |
|    | Load Description: Boat Mold<br>Vehicles Used For This Permit                                                                                                    |
|    | Unit Number Type Make VIN                                                                                                    |
|    | Tractor         anymake         dfae8/927546           1st Trailer         peterbilt         lodkj909875                                                                                                    |
|    | Permit Dimensions Width: 10 ft. 0 in. Height: 13 ft. 8 in. Length: 65 ft. 0 in.                                                                                                    |
|    | Weight:         80000         Front O'Hang:         0 ft. 0 in.         Rear O'Hang:         0 ft. 0 in.           Lowboy:         No         Eave O'Hang:         0 ft. 0 in.         0 ft. 0 in.         0 ft. 0 in.                                                                                                    |
|    | Axle Spacings                                                                                                    |
|    | Ardes@         1         2         3         4           Distances:         20 ft. 0 in.         20 ft. 0 in.         12 ft. 0 in.                                                                                                    |
|    | Weights:         20000         20000         20000         20000           # of Tires:         2         4         4         4                                                                                                    |
|    | Origin and Destination                                                                                                    |
|    | Origin: 1-93; HWAM State Line; Salem Destination: 1-93; HWVT State Line; Littleton<br>Turn by Turn Directions<br>Seq Miles Minem Route To Distance Time                                                                                                    |
|    | 0 0.0 Origin: I-93; NH/MA State Line; Salem 0.0 00:00                                                                                                    |
|    | 1         0.0         Beginning State-Maintained Travel         0.0         00:00           2         131.9         01:45         I-93 NORTH         Continue straight on I-93 NORTH         131.90         01:45                                                                                                    |
|    | 3 0.0 Destination: I-93; NH/VT State Line; Littleton 0.0 00:00                                                                                                    |
|    | » Permit Provisions                                                                                                    |
|    | Seq         Condition           1: The driver shall carry the signed permit and a copy of the general provisions in the permitted vehicle and shall have           as me available for inspection by any police officer or representative of the Department/Agency empowered to issue such a                                                                                                    |
|    | permit.<br>2: Listed provisions are in consideration of your vehicle and load configuration but are not comprehensive. Permittee must<br>comply with all applicable federal, state, and local laws and regulations governing Oversize and Overweight Vehicle                                                                                                    |
|    | Permits.<br>3: All truck drivers must complete New Hampshire Department of Safety form 'Oversize/Overweight Checklist for each<br>3: Permitted Lead' prior to driving on New Hampshire roadways for any travel authorized by a New Hampshire Department of                                                                                                    |
|    | Transportation Oversize/Overweight permit. 4 When traffic following a permit move has accumulated to 7 or more vehicles, the permit load and escorts shall yield the right-of-way for these vehicles to pass at the nearest, accessible, safe location.                                                                                                    |
|    | 5: No travel is allowed when road conditions, weather conditions, or visibility make traveling hazardous to the operator or<br>to the driving public. Vehicles which are underway when inclement weather occurs must exit the road at the first available                                                                                                    |
|    | 5 location and park in a safe place until the weather clears, or until the road conditions improve. Also, must be compliant<br>with the status of the GS/GWT Trevel Notification on the first page of the permitting web site. No travel is allowed if the<br>"Inclement Weather Advisory" or red traffic light is displayed.                                                                                                    |
|    | 27: Two warning signs reading OVERSIZE (JAD) shall be evidence during all movements and placed on first and rear of     haul vehicle and load. Warning signs shall be at least 7 feet wide and 18 inches high with yellow background and black     lettering. Letters should be at least 10 inches high with a 1.4 inch brush stroke. The hauling vehicle shall have an                                                                                                    |
|    | operating, top-mounted, flashing or strobe amber light visible for 1,000 feet in all directions.<br>28: Any motor vehicle having a load or vehicle component which extends beyond the sides more than 4 inches or more<br>than 4 feet beyond the rear shall have the extremities of the load marked longitudinally and laterally by 4-6 fluorescent                                                                                                    |
|    | <ul> <li>red, fluorescent orange, or NUTCD standard flags, not less than 18 inches square, secured by at least 2 adjacent corners<br/>or mounted on a staff.</li> <li>31: See attached Route Survey.</li> </ul>                                                                                                    |
|    | Back Save And Exit Delete Permit Create Route Survey                                                                                                    |
|    |                                                                                                    |
| Th | e <b>Submission Complete</b> screen will be displayed.                                                                                                    |
| •  | Click the <b>Print route survey</b> link to print the <b>New H</b>                                                                                                    |
| •  | Click the Print route survey link to print the New H                                                                                                    |
|    | The Route Survey document will be displayed in a r printed.                                                                                                    |
| •  | Close the <b>Route Survey</b> document.                                                                                                    |
|    |                                                                                                    |
| N  | ote: The Route Survey form is also available to the cus                                                                                                    |
|    | <b>ishboard</b> to provide to the Survey Company.                                                                                                    |

| Step | Description                                                                                                    |
|------|----------------------------------------------------------------------------------------------------|
| 8.   | • Click the <b>Return to the dashboard</b> link or the <b>Dashboard</b> tab to return to the <b>Carrier Dashboard</b> . |

# Submitting a Completed Route Survey as a Carrier

| Step | Description                                                                                                    |
|------|----------------------------------------------------------------------------------------------------|
| 1.   | <ul> <li>Click the Route Surveys link in the Administrative Panel.</li> <li>Annual Permit Routing</li> <li>Bid Route</li> <li>Carrier Data</li> <li>Engineering Reviews</li> <li>Escrow</li> <li>Reports</li> <li>Route Surveys</li> <li>Shopping Cart (13) Permits</li> <li>Vehicle Import</li> </ul>                                                         |
| 2.   | <ul> <li>The <i>Route Survey Search</i> screen will be displayed.</li> <li>Perform a search using the dropdown lists in the <i>Route Survey Details</i> section or locate the <i>Route Survey #</i> in the <i>Records Found</i> table.</li> <li>Click the Upload link next to the Route Survey # that corresponds to the Route Survey being worked.</li> </ul> |
|      | <b>Note:</b> The <b>Upload</b> link will only be available until a document has been uploaded. Once a document has been uploaded to the Route Survey, additional documentation cannot be added. All supporting documentation should be scanned together in one file.                                                                                           |
|      | Route Survey Search                                                                                                    |
|      | Enter at least one search filter below and click search.                                                                                                    |
|      | Route Survey Details                                                                                                    |
|      | Route Survey #                                                                                                    |
|      | Starting Permit #                                                                                                    |
|      | Records Found:         136         Print Report           1 - 100         101 - 136         1                                                                                                    |
|      | View Route Survey # Approved Start Date End Date Form Permits                                                                                                    |
|      | Upload 1478 12/20/2018 01/19/2019 T                                                                                                    |
|      | Upload 1477 12/19/2018 01/18/2019                                                                                                    |
|      | Upload 1476 12/19/2018 01/1%/2019                                                                                                    |

| Step | Description                                                                                                    |
|------|----------------------------------------------------------------------------------------------------|
| 4.   | The <b>Upload Signed Route Study</b> window will be displayed.                                                                                                    |
|      | Upload Signed Route Study ×                                                                                                    |
|      | Select Route Study:<br>Browse<br>Upload                                                                                                    |
|      | Click the <b>Browse</b> button.                                                                                                    |
|      | Locate the file from your computer you wish to upload.                                                                                                    |
| l    | Double click the file to be attached.                                                                                                    |
|      | Click the <b>Upload</b> button.                                                                                                    |
|      | The View column now shows a Document icon next to the Route Survey #. The Document icon confirms the file has been successfully uploaded.  Route Survey Search Enter at least one search filter below and click search.  Route Survey Details |
|      | Route Survey # is   Starting Permit # is                                                                                                    |
|      | Starting Permit ID is<br>Search Reset Form<br>Records Found: 16 Print Report                                                                                                    |
|      | View Ronte Survey # Approved Start Date End Date Form                                                                                                    |
|      |                                                                                                    |
|      | Upload         86         09/10/2018         10/10/2018         ™           Im         84         ✔         09/17/2018         10/17/2018         ™                                                                                           |
|      | Upload 83 09/07/2018 10/07/2018 🔂                                                                                                    |
| 6.   | Click the <b>Dashboard</b> tab to return to the <b>Carrier Dashboard</b> .                                                                                                    |
|      | ce the Route Survey has been approved, the carrier can resume their permit application. The carrier will approved Route Survey Number and click the <b>Validate Number</b> button in the <i>Route Survey Confirmation</i>                     |

window on the Enter a Route screen.